DP171P\_AA3GLLW\_ENG

### Portable DVD Player

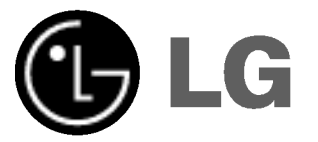

Owner's Manual Model: DP171

Before connecting, operating or adjusting this product, please read this instruction booklet carefully and completely.

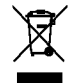

P/NO : MFL30593032

### Safety Precautions

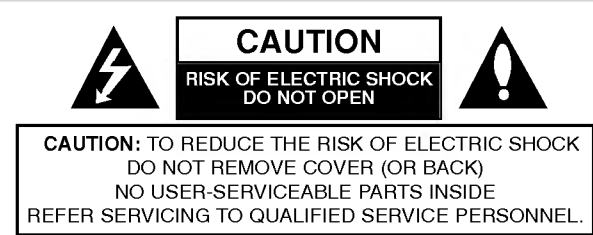

This lightning flash with arrowhead symbol within an equilateral triangle is intended to alert the user to the presence of uninsulated dangerous voltage within the product's enclosure that may be of sufficient magnitude to constitute a risk of electric shock to persons.

The exclamation point within an equilateral triangle is intended to alert the user to the presence of important operating and maintenance (servicing) instructions in the literature accompanying the product.

WARNING: TO PREVENT FIRE OR ELECTRIC SHOCK HAZARD, DO NOT EXPOSE THIS PRODUCT TO RAIN **I**OR MOISTURE.

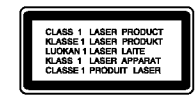

CAUTION: Do not block any ventilation openings. Install in accordance with the manufacturer's instructions.

Slots and openings in the cabinet are provided for ventilation and to ensure reliable operation of the product and to protect it from over heating. The openings should be never be blocked by placing the product on a bed, sofa, rug or other similar surface. This product should not be placed in a built-in installation such as a bookcase or rack unless proper ventilation is provided or the manufacturer's instruction have been adhered to.

### CAUTION: VISIBLE AND INVISIBLE LASER RADIATION WHEN OPEN AND INTERLOCKS DEFEATED.

### CAUTION:

This product employs a Laser System.

To ensure proper use of this product, please read this owner's manual carefully and retain it for future reference. Should the unit require maintenance, contact an authorized service center.

Use of controls, adjustments or the performance of procedures other than those specified herein may result in hazardous radiation exposure. To prevent direct exposure to laser beam, do not try to open the enclosure. Visible laser radiation when open. DO NOT STARE INTO BEAM.

CAUTION: The apparatus should not be exposed to water (dripping or splashing) and no objects filled with liquids, such as vases, should be placed on the apparatus.

### NOTES ON COPYRIGHTS:

It is forbidden by law to copy, broadcast, show, broadcast via cable, play in public, or rent copyrighted material without permission.

This product features the copy protection function developed by Macrovision. Copy protection signals are recorded on some discs. When recording and playing the pictures of these discs on a VCR, picture noise will appear.

This product incorporates copyright protection technology that is protected by method claims of certain U.S. patents and other intellectual property rights owned by Macrovision Corporation and other rights owners. Use of this copyright protection technology must be authorized by Macrovision Corporation, and is intended for home and other limited viewing uses only unless otherwise authorized by Macrovision Corporation. Reverse engineering or disassembly is prohibited.

### Safety Precautions (Continued)

### CAUTION concerning the Power Cord

### Most appliances recommend they be placed upon a dedicated circuit;

That is, a single outlet circuit which powers only that appliance and has no additional outlets or branch circuits. Check the specification page of this owner's manual to be certain.

Do not overload wall outlets. Overloaded wall outlets, loose or damaged wall outlets, extension cords, frayed power cords, or damaged or cracked wire insulation are dangerous. Any of these conditions could result in electric shock or fire. Periodically examine the cord of your appliance, and if its appearance indicates damage or deterioration, unplug it, discontinue use of the appliance, and have the cord replaced with an exact replacement part by an authorized servicer.

Protect the power cord from physical or mechanical abuse, such as being twisted, kinked, pinched, closed in a door, or walked upon. Pay particular attention to plugs, wall outlets, and the point where the cord exits the appliance.

To disconnect power from the mains, pull out the mains cord plug. When installing the product, ensure that the plug is easily accessible.

This product is manufactured to comply with the radio interference requirements of EEC DIRECTIVE 89/336/EEC, 93/68/EEC and 73/23/EEC.

Introduction

### 1. When this crossed-out wheeled bin symbol is attached to a product it means the product is covered by the European Directive 2002/96/EC.

- 2. All electrical and electronic products should be disposed of separately from the municipal waste stream via designated collection facilities appointed by the government or the local authorities.
- 3. The correct disposal of your old appliance will help prevent potential negative consequences for the environment and human health.
- 4. For more detailed information about disposal of your old appliance, please contact your city office, waste disposal service or the shop where you purchased the product.

### Table of Contents

### Introduction

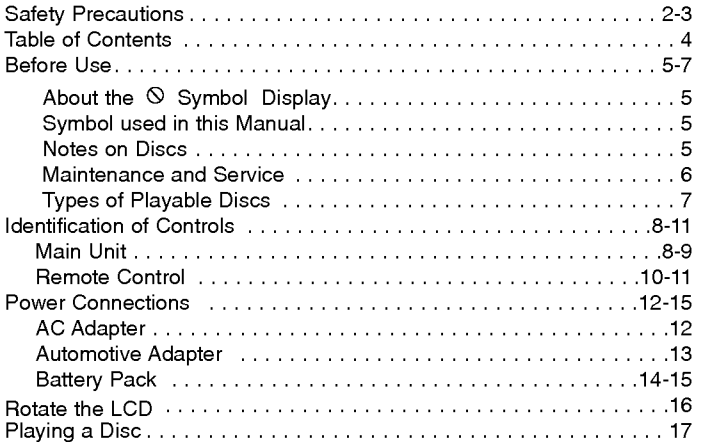

### Advanced Operations

 $\overline{\phantom{a}}$ 

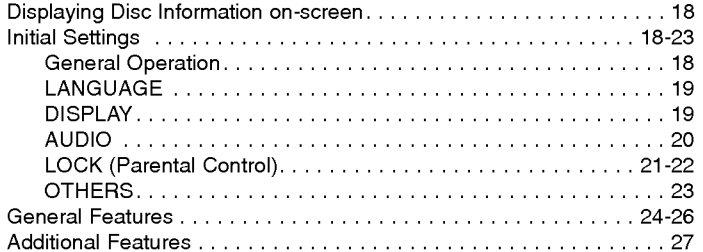

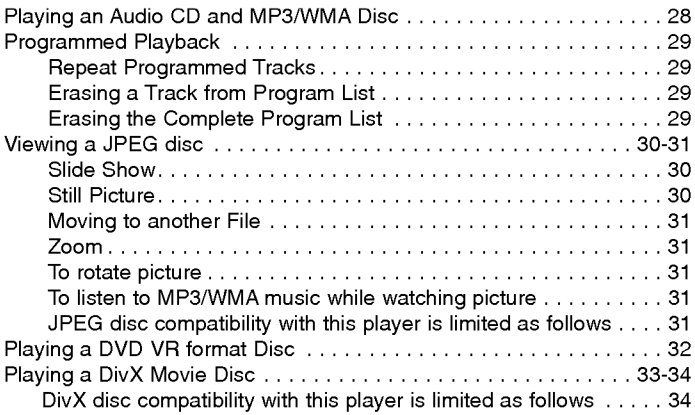

### Connections

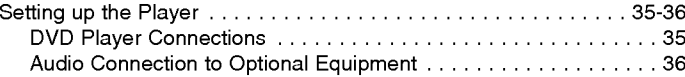

### Reference

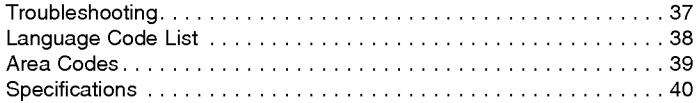

### Introduction

### Before Use

To ensure proper use of this product, please read this owner's manual carefully and retain for future reference.

This manual provides information on the operation and maintenance of your DVD player. Should the unit require service, contact an authorized service location.

### About the  $\otimes$  Symbol Display

"  $\odot$  " may appear on your LCD display during operation and indicates that the function explained in this owner's manual is not available on that specific DVD video disc.

### Symbol Used in this Manual

### **NOTE**

Indicates special notes and operating features.

### TIP

Indicates tips and hints for making the task easier. A section whose title has one of the following symbols is applicable only to the disc represented by the symbol.

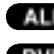

ALL All discs listed below

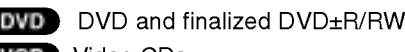

WGD Video CDs.

- Audio CDs. MP3 discs. CD MP3
- 

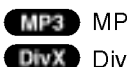

### Notes on Discs

### Handling Discs

Do not touch the playback side of the disc. Hold the disc by the edges so that fingerprints do not get on the surface. Never stick paper or tape on the disc.

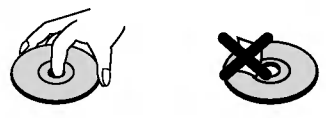

### Storing Discs

After playing, store the disc in its case. Do not expose the disc to direct sunlight or sources of heat and never leave it in a parked car exposed to direct sunlight.

### Cleaning Discs

Fingerprints and dust on the disc can cause poor picture quality and sound distortion. Before playing, clean the disc with a clean cloth. Wipe the disc from the center out.

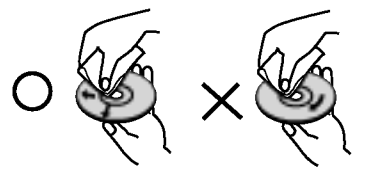

WMA WMA discs. DivX DivX discs vinyl records. Do not use strong solvents such as alcohol, benzine, thinner, commercially available cleaners, or anti-static spray intended for older

### Before Use (Continued)

### Maintenance and Service

Refer to the information in this chapter before contacting a service technician.

### Handling the Unit

### When shipping the unit

Please save the original shipping carton and packing materials. If you need to ship the unit, for maximum protection, re-pack the unit as it was originally packed at the factory.

### Keeping the exterior surfaces clean

- ? Do not use volatile liquids such as insecticide spray near the unit.
- Do not leave rubber or plastic products in contact with the unit for a long period of time. since they leave marks on the surface.

### Cleaning the unit

To clean the player, use a soft, dry cloth. If the surfaces are extremely dirty, use a soft cloth lightly moistened with a mild detergent solution.

Do not use strong solvents such as alcohol, benzine, or thinner, as these might damage the surface of the unit.

### Maintaining the Unit

The DVD player is <sup>a</sup> high-tech, precision device. If the optical pick-up lens and disc drive parts are dirty or worn, the picture quality could be diminished.

Depending on the operating environment, regular inspection and maintenance are recommended after every 1,000 hours of use.

For details, please contact your nearest authorized service center.

### Before Use (Continued)

### Types of Playable Discs

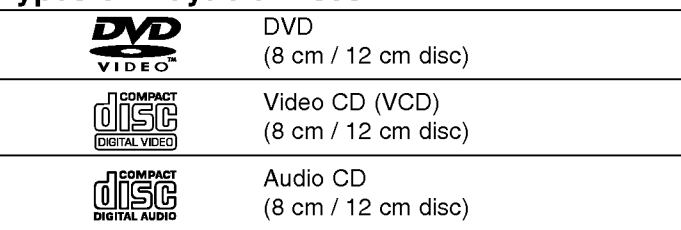

In addition, this unit plays DivX file, DVD±R, DVD±RW, SVCD, and CD-R or CD-RW that contains audio titles, MP3, WMA or JPEG files.

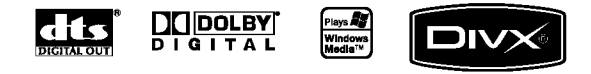

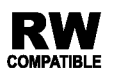

This indicates a product feature that is capable of playing DVD-RW discs recorded with Video Recording format.

**NOTES** 

- Depending on the conditions of the recording equipment or the CD-R/RW (or DVD±R/±RW) disc itself, some CD-R/RW (or DVD±R/±RW) discs cannot be played on the unit.
- ? Do not attach any seal or label to either side (the labeled side or the recorded side) of a disc.
- Do not use irregularly shaped CDs (e.g., heart-shaped or octagonal). It may result in malfunctions.

Customers should note that permission is required in order to download MP3 / WMA files and music from the Internet. Our company has no right to grant such permission. Permission should always be sought from the copyright owner.

Introduction

### Regional Code

This unit has a regional code printed on the rear of the unit. This unit can play only DVD discs labelled same as the rear of the unit or "ALL".

### Notes on Regional Codes

- Most DVD discs have a globe with one or more numbers in it clearly visible on the cover. This number must match your unit's regional code or the disc cannot play.
- ? If you try to play <sup>a</sup> DVD with <sup>a</sup> different regional code from your player, the message "Check Regional Code" appears on the TV screen.

Manufactured under license from Dolby Laboratories. "Dolby", "Pro Logic", and the double-D symbol are trademarks of Dolby Laboratories.

DTS and DTS Digital Out are trademarks of Digital Theater Systems, Inc.

### Identification of Controls

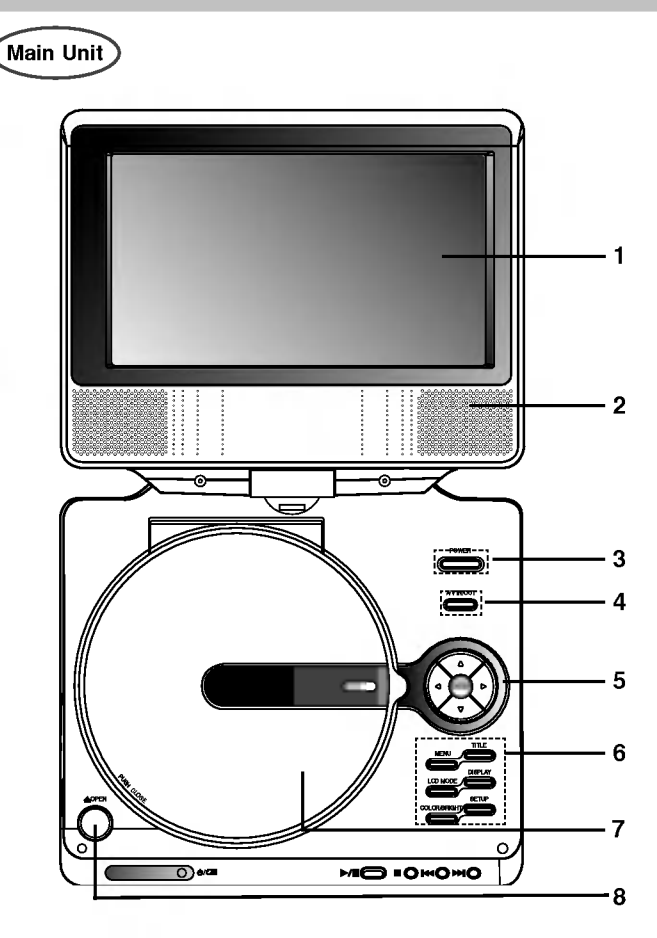

- 1. LCD screen
- 2. Speaker
- 3. Power ON/OFF : Switches the player ON or OFF.
- 4. A/V IN/OUT : Selects the source.
- 5. ◀ ▶ ▲ ▼ (left/right/up/down) Selects an item in the menu.
	- $\cdot$  <  $\blacktriangleright$  : Adjusts the COLOR/BRIGHT.
	- ENTER : Confirms menu selection.
- 6. COLOR/BRIGHT : Selects the mode of LCD adjustment Brightness  $\rightarrow$  Color  $\rightarrow$  OFF
	- SETUP : Accesses or removes setup menu.
	- TITLE : Displays title menu, if available.
	- MENU : Accesses menu on a DVD disc.
	- DISPLAY : Accesses On-Screen display.
	- LCD MODE: NORMAL → FULL → ZOOM → OFF
- 7. Disc Lid
- 8. OPEN button : Push this button to open the Disc lid.

### NOTE

8

Place a disc with the playback side down on the spindle, and push gently on the center of the disc so it goes into position.

### Identification of Controls (continued)

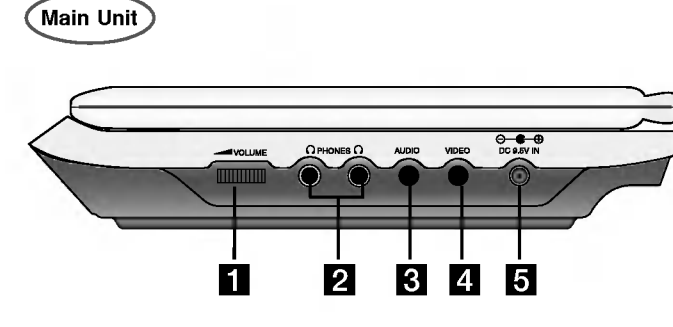

- **a** Volume Control
- **2** Earphone jack
- c AUDIO In/Out jack (OPTICAL OUT)
- **4** VIDEO In/Out jack

### **NOTE**

If the VIDEO IN signal is not connected in AV IN mode, this unit will automatically power off in 10 minutes to prevent battery discharge.

### **E**DC 9.5V IN

Connect the AC adapter.

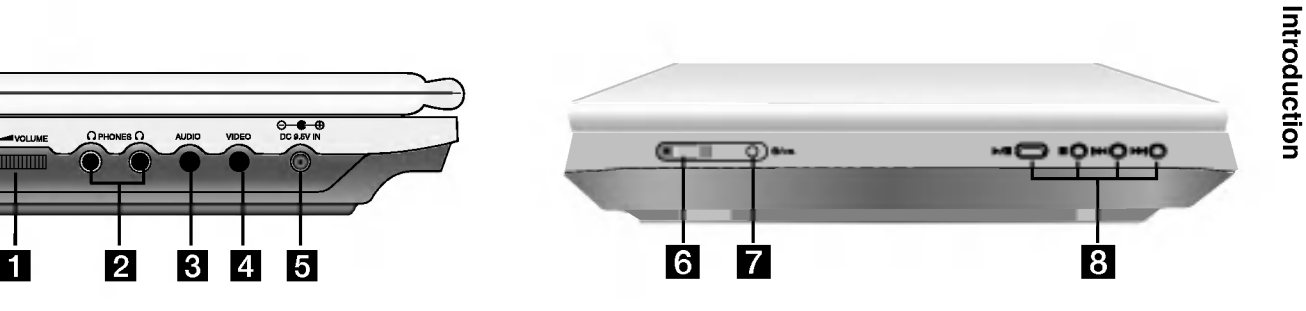

### **f** Remote sensor

Receive the signal from the Remote Control for operation.

### **Z** Battery charge indicator

During recharging, charge indicator is red. If recharging is complete, charge indicator changes to green color.

- 8 PLAY (  $\blacktriangleright$ /II ): Starts playback/ Pauses playback temporarily.
	- $\cdot$  STOP ( $\blacksquare$ ) : Stops playback.
	- Reverse SKIP/SEARCH ( $\overline{144}$ ) Search backward\*/ go to beginning of current chapter or track or go to previous chapter or track. \* Press and hold button for about two seconds.

### • Forward SKIP/SEARCH ( $\blacktriangleright\blacktriangleright$ I)

Search forward\*/ go to next chapter or track. \* Press and hold button for about two seconds.

### Identification of Controls (continued)

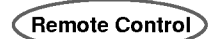

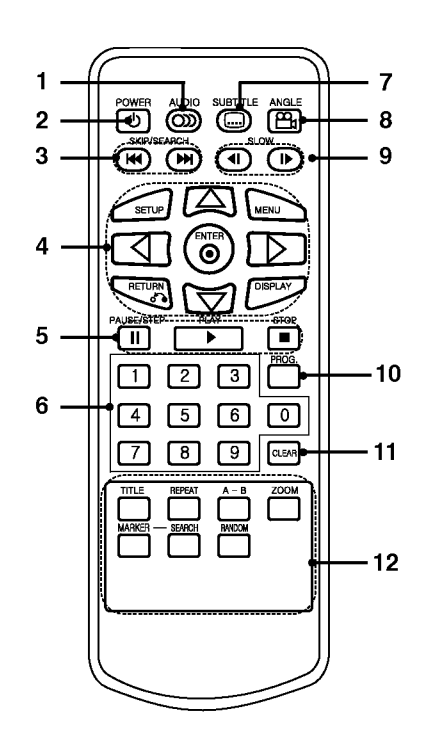

- 1. AUDIO Selects an audio language (DVD).
- 2. POWER Switches DVD Player ON or OFF.
- 3. · Reverse SKIP/SEARCH ( $\blacktriangleleft$ ) Search backward\*/ go to beginning of current chapter or track or go to previous chapter or track.
	- $\cdot$  Forward SKIP/SEARCH ( $\blacktriangleright\blacktriangleright$ ) Search forward\*/ go to next chapter or track.
	- \* Press and hold button for about two seconds.
- 4. · SETUP Accesses or removes setup menu. ? MENU
	- Accesses menu on a DVD disc.
	- ? RETURN Displays the video CD with PBC. ? DISPLAY
	- Accesses On-Screen display.
	- ◀ ▶ ▲ ▼ (left/right/up/down) Selects an item in the menu.
	- ? ENTER

Confirms menu selection.

5. · PAUSE

Pauses playback temporarily/ press repeatedly for frame-by-frame playback.

- ? PLAY
- Starts playback.
- $\cdot$  STOP( $\blacksquare$ )
- Stops playback.
- 6. 0-9 number buttons Selects numbered items in a menu.
- 7. SUBTITLE Selects a subtitle language.
- 8. ANGLE Selects <sup>a</sup> DVD camera angle, if available.
- 9. SLOW ( $\blacktriangleleft$  / $\blacktriangleright$ ) Reverse/ Forward slow playback.
- 10. PROG.

Places a track on the program list.

11. CLEAR

Removes a track number on the program list or <sup>a</sup> mark on the MARKER SEARCH menu.

 $12 \cdot A-B$ 

Repeat sequence.

? ZOOM

Enlarges video image.

? TITLE

Displays title menu, if available.

? MARKER

Marks any point during playback.

? SEARCH

Displays MARKER SEARCH menu.

- ? REPEAT
- Repeat chapter, track, title all.
- ? RANDOM

Plays tracks in random order.

### Identification of Controls (continued)

### Insert the battery (Lithium battery)

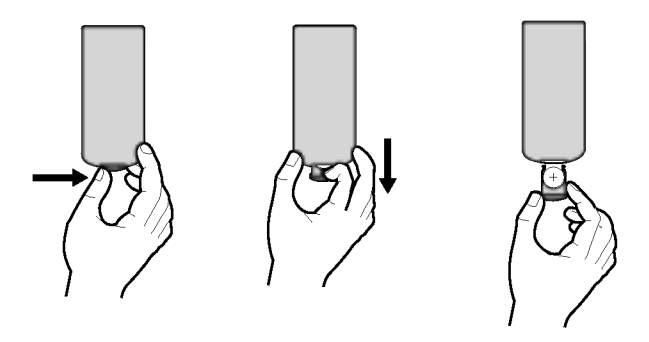

### **NOTES**

- ? Do not expose the remote control sensor to bright light.
- ? Do not place obstacles between the remote control sensor and the remote control.

### $\blacksquare$  Replacing the button-type battery

The battery normally lasts for about a year. Replace the battery if the remote control fails to operate the unit when used within the operation range.

### Button-type battery (Lithium battery)

- 1. Pinch the battery holder clip together then pull the tab to remove the battery holder.
- 2. Insert the battery with the  $+$  facing in the same direction as the + on the battery holder.
- 3. Replace the battery holder with battery into the remote control unit making sure that it is fully inserted.

Introduction

- ? Replace remote control unit battery with 3V micro lithium cells such as CR. 2025 or its equivalent.
- ? Dispose of battery safety in accordance with local laws. Do not dispose of in fire.

Warning : The battery used in this device may present a fire or chemical burn hazard if mistreated. Do not recharge, disassemble, incinerate, or heat above 100 °C (212 °F). Replace the battery with Matsushita Elec. Ind. Co., Ltd. (Panasonic), part no. CR. 2025 only. Use of another battery may present a risk of fire or

> explosion. Dispose of used batteries. Keep batteries away from children. Do not disassemble or dispose of in fire.

### Power Connections AC Adapter Follow steps <sup>1</sup> to 2 to connect. When disconnecting, reverse the order. $\frac{\Theta - \Phi}{\text{DCQAN IN}}$ 1 To the DC inlet **AC** adapter 2 To wall AC outlet

### Caution

- Do not connect the power plug to a power outlet other than that indicated on the label, as this can result in a risk of fire or electric shock.
- Do not connect or disconnect the power plug with wet hands. Doing so may cause electric shock.
- ? Do not use an AC adapter other than one specified, as it can cause a fire or damage to the player.

### AC adapter

- ? This AC adapter operates on 100-240V~1.5A 50-60Hz.
- ? MODEL NO. : DP-AC90
- ? Manufactured by WANLIDA Digital Technology Co., Ltd.
- ? Contact an electrical parts distributor for assistance in selecting a suitable AC plug adapter or AC cord set.

### Power Connections (continued)

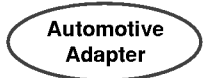

This DVD player and its automotive adapter are designed for use in vehicles that have <sup>12</sup> volt, negative ground electrical systems. (This is standard for most vehicles.) If your vehicle has a different type of electrical system, the DC power system cannot be used.

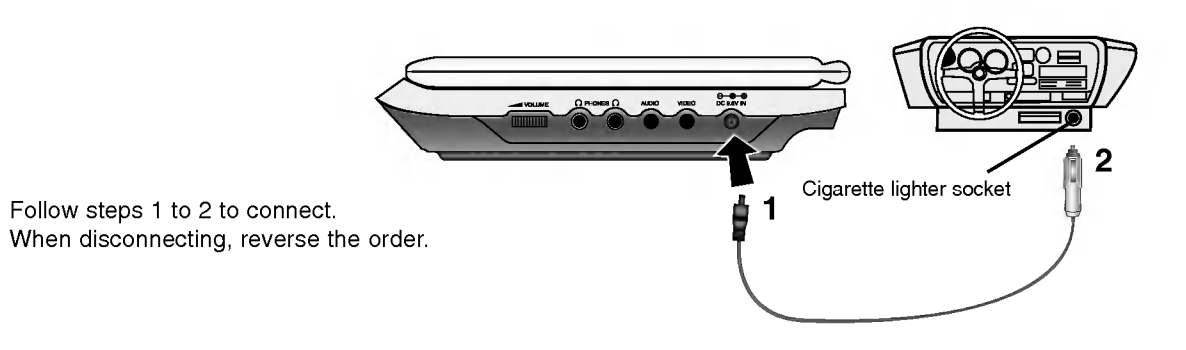

### **Caution**

- ? To prevent electrical shock and possible damage to your DVD player or vehicle, always unplug the automotive adapter from the cigarette lighter socket before you remove the plug from your DVD player.
- ? A <sup>3</sup> amp. 250V fuse for protection is installed in the automotive adapter.
- ? While the engine is being started, disconnect the automotive adapter from the car's cigarette lighter socket.
- ? Do not operate your DVD player when the car battery is discharged. Peak current from the car generator may cause the DC fuse to blow.
- ? If the vehicle's supply voltage drops below approximately 10 volts, your DVD player may not work properly.
- ? Do not leave your DVD player in a place where the temperature exceeds 70°C (158°F), or the pick-up device may be damaged. Examples include:
- Inside a car with the windows closed and in direct sunshine.
- Near a heating appliance.

### Automotive adapter

- ? This automotive adapter operates on DC 12V.
- ? MODEL NO. : DPDC1

13

- ? Manufactured by WANLIDA Digital Technology Co., Ltd.
- ? Contact an electrical parts distributor for assistance in selecting a suitable automotive adapter.

Introduction

### Power Connections (continued)

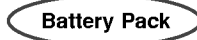

• Charge the battery pack before using it for the first time.

### $\blacksquare$  Attaching the battery pack

- 1. Match the hooks of the battery pack into the holes on the bottom of the player.
- 2. Press and slide the battery pack until the hooks click.

### **NOTES**

- Do not detach the battery pack during playback.
- Be careful not to drop the battery pack.

### $\blacksquare$  Detaching the battery pack

- 1. Press the RELEASE knob.
- 2. Pull the battery pack until the hooks click.

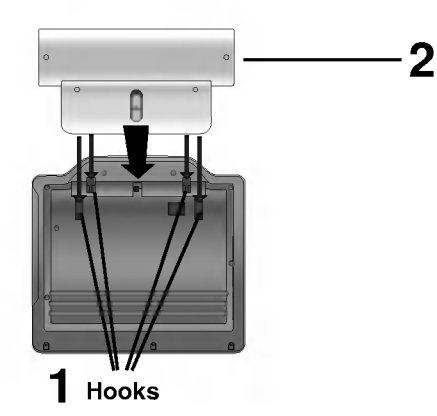

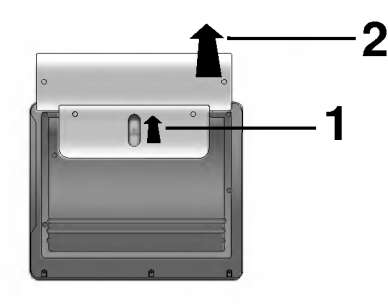

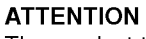

The product that you have purchased contains a rechargeable battery. The battery is recyclable. At the end of it's useful life, under various state and local laws, it may be illegal to dispose of this battery into the municipal waste stream. Check with your local solid waste/officials for details in your area for recycling options or proper disposal.

### Power Connections (continued)

### $\blacksquare$  Charging the battery pack

- 1. Attach the battery pack to the player.
- 2. Connect the AC power adapter to the player and the plug into an AC outlet.

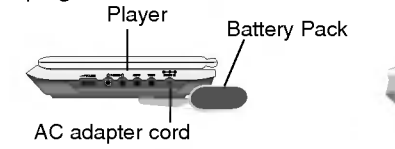

Charge indicator

insert jack (DC IN 9.5V)

3. During recharging, charge indicator is red. If recharging is complete, charge indicator changes to green color.

### CAUTION

Take the following precautions to avoid liquid leakage, overheating, etc.

- ? Do not use any unauthorized parts.
- ? Use the authorized AC adapter when recharging battery.
- ? Do not expose to high temperature above 60°C (140°F).
- ? Do not attempt to dismantle or modify the unit.
- ? Excessive impact may cause the unit to malfunction.
- Do not incinerate.
- ? Do not disassemble; dispose of properly.
- ? Do not short-circuit.

### **NOTE**

Charging a battery only happens when the power is off. The battery will not be charged when it is naturally or purposely

discharged. Because the unit cannot perceive battery voltage, even if you attached the battery.

When you are in this situation, power on the unit and then power off again. Then battery charge will proceed.

### $\blacksquare$  Recharging and play times

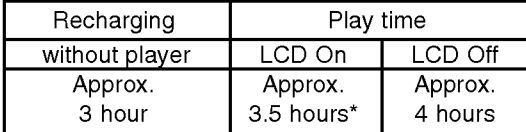

Introduction

\* When Brightness control is set to initial mode.

 $\blacksquare$  Press "Display" to display the battery status on the screen.

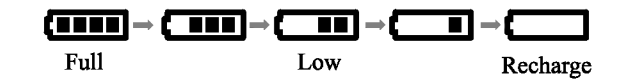

If using the AC adapter, battery display does not appear.

This unit power is off automatically after the "Check Battery Status" displayed on the screen.

### **If play time dramatically reduces after recharging** The battery pack has reached the end of its service life (it can be

recharged about 300 times).

### $\blacksquare$  If the unit is not to be used for a long time

- ? Detach the battery pack. (Even if the unit is off, it still uses some power. This can lead to over discharging of the battery and malfunction.)
- Recharge the battery pack when you are ready to use it again.

**Battery Pack** MODEL NO. : DPB135

### Rotate the LCD

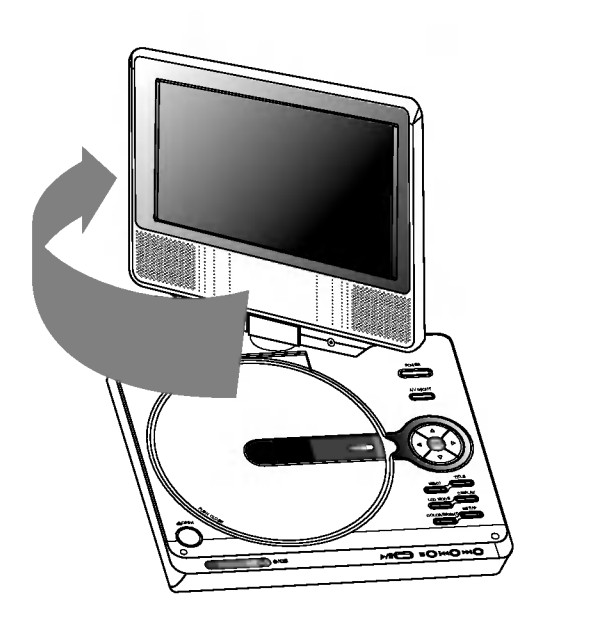

 $\overline{O}$  and **MICHOHO** 

You can rotate LCD clockwise an angle of 180 degrees. However, if you turn it by force, it can cause serious damage.

After rotating LCD completely, you can fold the LCD screen as shown above.

### Playing a Disc

### 1. Prepare the power supply.

2. Open the outer cover and press POWER button.

### 3. Press OPEN to open the disc lid and insert <sup>a</sup> disc with the side you want to play label up. Close the disc lid by hand.

- ? If the disc is placed in upside down (and it is a single-sided disc), "NO DISC" or "DISC ERROR" appears on the screen.
- ? After playing back all of the chapters in the title, the DVD player automatically stops and returns to the menu screen.

### 4. Press PLAY to start play.

### 5. Adjust the volume.

### **NOTES**

- Place a disc with the playback side down on the spindle, and push gently on the center of the disc so it goes into position.
- ? Confirm LCD MODE position by pressing LCD MODE button.

### $\blacksquare$  Changing the size of the picture

Use the LCD MODE button to change the picture mode. The mode is shown on the unit's display as follows.

$$
NORMAL \rightarrow FULL \rightarrow ZOOM \rightarrow OFF
$$

### NOTE

May appear to differ according to kind of disc.

 $\blacksquare$  The picture mode and size

The picture shown on the LCD depends on the display mode and the size recorded on the disc.

### NOTES

- $\overline{\phantom{a}}$ . . . . . .<br>• If you are not using the LCD on this unit, select OFF to conserve power.
- The LCD is turned off if you close the unit.
- ? Horizontal lines may appear in the picture when the mode is switched to ZOOM, but this is not an indication of a malfunction.

### On-Screen Display

### Displaying Disc Information on-screen

You can display various information about the disc loaded onscreen.

1. Press DISPLAY to show various playback information. The items displayed differ depending on the disc type or playing status.

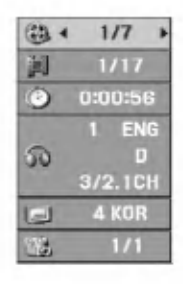

- 2. You can select an item by pressing  $\triangle$  /  $\nabla$  and change or select the setting by pressing  $\blacktriangleleft / \blacktriangleright$ .
	- $\bullet$  Title (Track) Current title (or track). number/total number of titles (or tracks).
	- $\bullet$  Chapter Current chapter number/total number of chapters.
	- $\bullet$  Time Elapsed playing time.
	- Audio Selected audio language or channel.
	- $\bullet$  Subtitle Selected subtitle.
	- $\bullet$  Angle -- Selected angle/total number of angles.

### NOTE

If no button is pressed for a few seconds, the on-screen display disappears.

### Initial Settings

By using the Setup menu, you can make various adjustments to items such as picture and sound. You can also set a language for the subtitles and the Setup menu, among other things. For details on each Setup menu item, see pages <sup>19</sup> to 23.

### To display and exit the Menu:

Press SETUP to display the menu. A second press of SETUP will take you back to initial screen.

### To go to the next level:

Press  $\blacktriangleright$  on the remote control.

### To go back to the previous level:

Press  $\blacktriangleleft$  on the remote control.

### General Operation

- 1. Press SETUP. The Setup menu appears.
- 2. Use  $\blacktriangle$  /  $\nabla$  to select the desired option then press  $\blacktriangleright$  to move to the second level. The screen shows the current setting for the selected item, as well as alternate setting(s).
- 3. Use  $\blacktriangle$  /  $\nabla$  to select the second desired option then press  $\blacktriangleright$  to move to the third level.
- 4. Use  $\blacktriangle$  /  $\nabla$  to select the desired setting then press ENTER to confirm your selection. Some items require additional steps.
- 5. Press SETUP or PLAY to exit the Setup menu.
- 18

### Initial Settings

### LANGUAGE

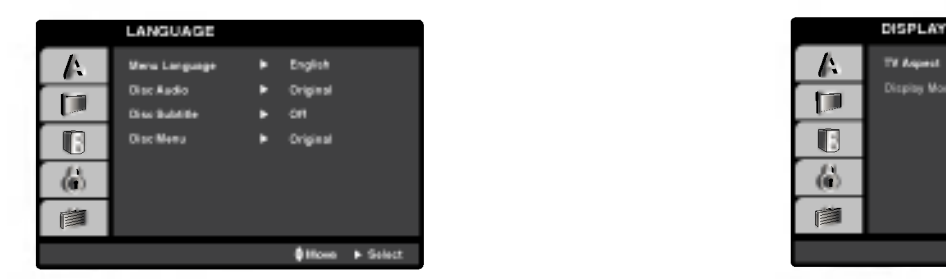

### Menu Language

Select a language for the Setup menu and on-screen display.

### Disc Audio / Subtitle / Menu

Select the language you prefer for the audio track (disc audio), subtitles, and the disc menu.

Original: Refers to the original language in which the disc was recorded.

Other: To select another language, press number buttons then ENTER to enter the corresponding 4-digit number according to the language code list in the reference chapter. If you enter the wrong language code, press CLEAR.

### DISPLAY

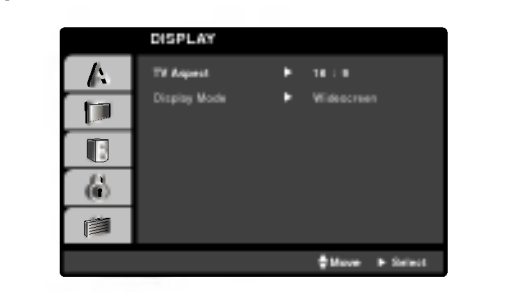

Advanced Operations

### TV Aspect

4:3: Select when a standard 4:3 TV is connected.

16:9 Wide: Select when a 16:9 wide TV is connected.

### Display Mode

Display Mode setting works only when the TV Aspect mode is set to "4:3".

LetterBox: Displays a wide picture with bands on the upper and lower portions of the screen.

Panscan: Automatically displays the wide picture on the entire screen and cuts off the portions that do not fit.

### Initial Settings (continued)

### AUDIO

Each DVD disc has <sup>a</sup> variety of audio output options. Set the player's AUDIO options according to the type of audio system you use.

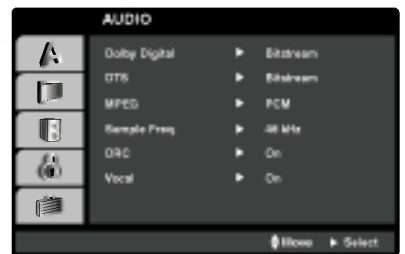

Dolby Digital / DTS / MPEG

Bitstream: Select "Bitstream" if you connect the DVD Player's DIGITAL OUT jack to an amplifier or other equipment with <sup>a</sup> Dolby Digital, DTS or MPEG decoder.

PCM (for Dolby Digital / MPEG): Select when connected to a two-channel digital stereo amplifier. DVDs encoded in Dolby Digital or MPEG will be automatically downmixed to two-channel PCM audio.

Off (for DTS): If you select "Off", the DTS signal is not output through the DIGITAL OUT jack.

### Sample Freq. (Frequency)

If your receiver or amplifier is NOT capable of handling <sup>96</sup> kHz signals, select 48 kHz. When this choice is made, this unit automatically converts any 96 kHz signals to 48 kHz so your system can decode them.

If your receiver or amplifier is capable of handling 96 kHz signals, select 96 kHz. When this choice is made, this unit passes each type of signal through without any further processing.

Check the documentation for your amplifier to verify its capabilities.

### Dynamic Range Control (DRC)

With the DVD format, you can hear <sup>a</sup> program's soundtrack in the most accurate and realistic presentation possible, thanks to digital audio technology. However, you may wish to compress the dynamic range of the audio output (the difference between the loudest sounds and the quietest ones). This allows you to listen to a movie at a lower volume without losing clarity of sound. Set DRC to On for this effect.

### Vocal

Set to On only when <sup>a</sup> multi-channel karaoke DVD is playing. The karaoke channels on the disc mix into normal stereo sound.

### Initial Settings (continued)

### LOCK (Parental Control)

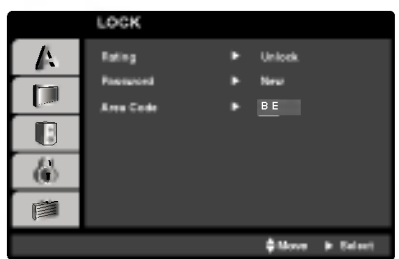

### Rating

Blocks playback of rated DVDs based on their content. Not all discs are rated.

- 1. Select "Rating" on the LOCK menu then press  $\blacktriangleright$ .
- 2. To access the Rating, Password and Area Code features, you must input the 4-digit security code you created. If you have not yet entered a security code you are prompted to do so. Input a 4-digit code and press ENTER. Enter it again and press ENTER to verify. If you make <sup>a</sup> mistake before pressing ENTER, press CLEAR.

3. Select a rating from 1 to 8 using the  $\blacktriangle$  /  $\nabla$  buttons.

Rating 1-8: Rating one (1) has the most restrictions and rating eight (8) is the least restrictive.

### Unlock

If you select unlock, parental control is not active and the disc plays in full.

### NOTE

21

**Advanced Operation** If you set a rating for the player, all disc scenes with the same rating or lower are played. Higher rated scenes are not played unless  $\vec{\boldsymbol{\mathrm{\omega}}}$ an alternate scene is available on the disc. The alternative must have the same rating or a lower one. If no suitable alternative is found, playback stops. You must enter the 4-digit password or change the rating level in order to play the disc.

4. Press ENTER to confirm your rating selection, then press SETUP to exit the menu.

### Initial Settings (continued)

### Password

You can enter or change password.

- 1. Select Password on the LOCK menu then press  $\blacktriangleright$ .
- 2. To make a new password:

Press ENTER when the "New" option is highlighted. Enter <sup>a</sup> new password using the numbered buttons then press ENTER. Enter the password again to verify.

### To change the password:

Press ENTER when the "Change" option is highlighted. Enter <sup>a</sup> current password using the numbered buttons then press ENTER. Enter a new password using the numbered buttons then press ENTER. Enter the password again to verify.

3. Press SETUP to exit the menu.

### If you forget your Security Code

If you forget your security code you can clear it using the following steps:

- 1. Press SETUP to display the Setup menu.
- 2. Input the 6-digit number "210499" and the security code is cleared.
- 3. Enter a new code as described above.

### Area Code

Enter the code of the area whose standards were used to rate the DVD video disc, based on the list in the reference chapter.

- 1. Select "Area Code" on the LOCK menu then press  $\blacktriangleright$ .
- 2. Follow step 2 as shown previous page (Rating).
- 3. Select the first character using  $\triangle$  /  $\nabla$  buttons.
- 4. Press ENTER and select the second character using  $\blacktriangle / \blacktriangledown$ buttons.
- 5. Press ENTER to confirm your area code selection.

## Advanced Operations

### Initial Settings (continued)

### **OTHERS**

The PBC, Auto Play and DivX(R) VOD settings can be changed.

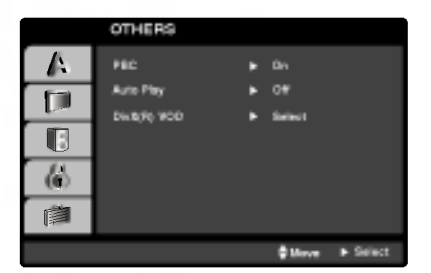

### PBC

Set Playback Control (PBC) to On or Off.

On: Video CDs with PBC are played according to the PBC.

Off: Video CDs with PBC are played the same way as Audio CDs.

### Auto Play

You can set up the DVD Player so <sup>a</sup> DVD disc automatically starts playing whenever the DVD is inserted.

If Auto Play mode is set to On, this DVD player will search for title that has the longest playback time and then play back the title automatically.

### **NOTE**

The Auto Play function may not work for some DVDs.

### DivX(R) VOD

We provide you the Div $X^{\circledast}$  VOD (Video On Demand) registration code that allows you to rent and purchase videos using the DivX VOD service. For more information, visit www.divx.com/vod.

- 1. Select "DivX(R) VOD" option then press  $\blacktriangleright$ .
- 2. Press ENTER while "Select" is selected and the registration code will appear.

Use the registration code to purchase or rent the videos from DivX<sup>®</sup> VOD service at www.divx.com/vod. Follow the instructions and download the video onto a disc for playback on this unit.

3. Press ENTER to exit.

### NOTE

All the downloaded videos from  $DivX^{\circledast}$  VOD can only be played back on this unit.

### General Features

### **CDVD**

Use the  $\blacktriangle \blacktriangleright \blacktriangle \blacktriangledown$  buttons to select the title/chapter you want to view, then press ENTER to start. Press TITLE or MENU to return to the menu screen.

### **VGD**

Use the number buttons to select the track you want to view and press RETURN to return to the menu screen. Menu settings and operating procedures may differ. Follow the instructions on the each menu screen. You also may set PBC to Off (See "PBC" on page 23).

### **NOTES**

• If parental control is set and the disc is not within the rating settings you must input the password.

(See "Lock Menu" on page 21-22.)

• DVDs may have a region code. Your player does not play discs that have a region code different from your player.

Unless stated otherwise, all operations described use the remote control. Some features may also be available on the Setup menu.

### Moving to another TITLE **DVD**

When <sup>a</sup> disc has more than one title, you can move to another title. Press DISPLAY while playback is stopped then the appropriate number (0-9) or use  $\blacktriangleleft$  /  $\blacktriangleright$  to move to another title.

You can play any title by inputting its number while playback is stopped.

### Moving to another CHAPTER/TRACK

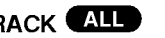

During playback, press SKIP ( $\blacktriangleleft$  or  $\blacktriangleright$ ) to go to the next chapter/track or to return to the beginning of the current chapter/track.

Press SKIP  $\blacktriangleleft$  twice briefly to step back to the previous chapter/track.

### Search **All**

- 1. Press and hold SKIP/SEARCH  $\blacktriangleleft$  or  $\blacktriangleright$  for about two seconds during playback. The player will now go into SEARCH mode.
- 2. Press and hold SKIP/SEARCH  $\blacktriangleleft$  or  $\blacktriangleright$  repeatedly to select the required speed. DVD, DivX disc : 4 steps

Video CD, MP3, WMA, Audio CD : <sup>3</sup> steps

3. To exit SEARCH mode, press PLAY.

### Slow Motion DVD VCD DivX

1. Press SLOW  $\triangleleft I$  or  $I\triangleright$  during playback. The player will enter SLOW mode.

DVD disc; 4 steps Video CD, DivX ; 4 steps (forward only)

2. To exit slow motion mode, press PLAY.

# Advanced Operations

### General Features (Continued)

### Still Picture and Frame-by-Frame Playback

### **AID**

During playback, press II to pause playback.

**DVD VCD DivX**<br>Press II repeatedly to play Frame-by-Frame. (Only Remote Control) To exit still motion mode, press PLAY.

### Time Search DVD VCD DivX

To start playing at any chosen time on the disc:

- 1. Press DISPLAY during playback. The time search box shows the elapsed playing time.
- 2. Press  $\blacktriangle$  /  $\nabla$  to select the time clock icon and "-:--:--" appears.
- 3. Input the required start time in hours, minutes, and seconds from left to right. If you enter the wrong numbers, press CLEAR to remove the numbers you entered. Then input the correct numbers.
- 4. Press ENTER to confirm. Playback starts from the selected time.

### Repeat A-B DVD VCD DivX ACD

During playback, each press of A-B button to select point A and point B and repeats <sup>a</sup> sequence from point A (Starting point) to point B (End point).

### Repeat **AID**

During playback, press REPEAT repeatedly to select <sup>a</sup> desired repeat mode.

DVD Video Discs - Chapter/Title/Off

Video CDs, Audio CD, DivX/MP3/WMA discs - Track/All/Off

### **NOTES**

- ? On a Video CD with PBC, you must set PBC to Off on the setup menu to use the repeat function (See "PBC" on page 23).
- If you press SKIP ( $\blacktriangleright$ ) once during Repeat Chapter (Track) playback, the repeat playback cancels.

### Zoom DVD VCD DivX

During watching pictures, press ZOOM to enlarge the video image (4 steps).

You can move through the zoomed picture using  $\blacktriangle \blacktriangleright \blacktriangle \blacktriangledown$  buttons. Press CLEAR to exit.

### NOTES

- ? Zoom may not work on some DVDs.
- ? Screen fit mode is available for playing the DVD disc, VR disc and movie file.

### Resume Play **ALL**

When play is stopped, the unit records the point where STOP was pressed (RESUME function). Press PLAY and play will resume from this point.

### General Features (Continued)

### Title Menu **DVD**

If the current DVD title has <sup>a</sup> menu, the title menu appears on the screen. Otherwise, the disc menu may appears.

### Disc Menu (DVD)

Press MENU and the disc menu is displayed. Press MENU again to exit.

### Changing the Audio Language DVD DivX

Press AUDIO repeatedly during playback to hear a different audio language or audio track.

With DVD-RW discs recorded in VR mode that have both a main and a Bilingual audio channel, you can switch between Main (L), Bilingual  $(R)$ , or a mix of both (Main + Bilingual) by pressing AUDIO.

### (VCD)

Press AUDIO repeatedly during playback to hear a different audio channel (STEREO, LEFT, or RIGHT).

### Camera Angle **DVD**

During playback of DVD disc contains scenes recorded different camera angles, press ANGLE repeatedly to select <sup>a</sup> desired angle.

### TIP

The angle indicator will blink on the screen during scenes recorded at different angles as an indication that angle switching is possible.

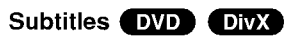

Press SUBTITLE repeatedly during playback to see the different subtitle languages.

### NOTE

If there is no information or there is a code that can not read in the DivX file, " <sup>1</sup> " etc are displayed.

### Additional features

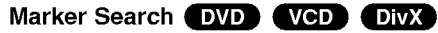

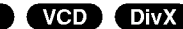

### To enter a Marker

You can start playback from up to nine memorized points. To enter <sup>a</sup> marker, press MARKER at the desired point on the disc. The Marker icon appears on the TV screen briefly. Repeat to enter up to nine markers.

### To Recall or Clear a Marked Scene

- 1. During disc playback, press SEARCH. The marker search menu appears on the screen.
- 2. Within 10 seconds, press  $\blacktriangleleft$  /  $\blacktriangleright$  to select a marker number that you want to recall or clear.
- 3. Press ENTER and playback starts from the marked scene. Or, Press CLEAR and the marker number is erased from the list.
- 4. You can play any marker by inputting its number on the marker search menu.

### **NOTES**

- These operations work only with discs for which the elapsed playing time appears in the display window during playback or stop.
- ? Some subtitles recorded around the marker may fail to appear (DVD).
- ? All the markers are cleared when the power is turned off or the disc is removed.
- The marker is not stored when the DVD or title menu is displayed on the screen.

### Last Scene Memory DVD CD VCD N

This player memorizes last scene from the last disc that is viewed. The last scene remains in memory even if you remove the disc from the player or switch off the player. If you load a disc that has the scene memorized, the scene is automatically recalled.

### **NOTE**

This player does not memorize the scene of a disc if you switch off the player before commencing to play the disc.

### Screen Saver

The screen saver appears when you leave the DVD player in Stop mode for about five minutes. If the Screen Saver is displayed for five minutes, the DVD Player automatically turns itself off.

### dvanced **Operations**

בנ

### Playing an Audio CD or MP3/WMA Disc

The DVD player can play MP3/WMA formatted recordings on CD-ROM, CD-R, or CD-RW discs.

### MP3/ WMA/ Audio CD

Once you insert an MP3/WMA files recorded media or Audio CD, <sup>a</sup> menu appears on the TV screen.

Press  $\blacktriangle$  /  $\nabla$  to select a track/file then press PLAY or ENTER and playback starts. You can use variable playback functions. Refer to page 24-25.

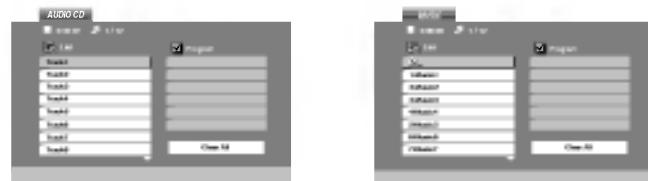

### ID3 TAG

- When playing a file containing information such as track titles, you can see the information by pressing DISPLAY. [ Title, Artist, Album, Year, Comment ]
- If there is no information, "NO ID3 TAG" appears on the display.

### TIPS

- ? If you are in a file list on the MUSIC menu and want to return to the Folder list, use the  $\blacktriangle$  /  $\nabla$  to highlight  $\Box$  and press ENTER.
- Press MENU to move to the next page.
- ? On <sup>a</sup> CD with MP3/WMA and JPEG you can switch MP3/WMA and JPEG. Press TITLE and MUSIC or PHOTO word on top of the menu is highlighted.

### MP3 / WMA disc compatibility with this player is limited as follows:

- ? Sampling frequency: within 8 48 kHz (MP3), within 32 - 48kHz (WMA)
- ? Bit rate: within 8 320kbps (MP3), 32 - 192kbps (WMA)
- ? The player cannot read an MP3/WMA file that has a file extension other than ".mp3" / ".wma".
- ? CD-R physical format should be ISO 9660
- ? If you record MP3 / WMA files using software that cannot create <sup>a</sup> file system (eg. Direct-CD) it is impossible to playback MP3 / WMA files. We recommend that you use Easy-CD Creator, which creates an ISO 9660 file system.
- ? File names should have a maximum of 8 letters and must incorporate an .mp3 or .wma extension.
- They should not contain special letters such as /? \*: "< > l etc.
- ? The total number of files on the disc should be less than 650.
- This DVD player requires discs and recordings to meet certain technical standards in order to achieve optimal playback quality. Pre-recorded DVDs are automatically set to these standards. There are many different types of recordable disc formats (including CD-R containing MP3 or WMA files) and these require certain pre-existing conditions (see above) to ensure compatible playback.

## Advanced Operations

### Programmed Playback

The program function enables you to store your favorite tracks from any disc in the player memory. A program can contain 30 tracks.

- 1. Insert an Audio CD or MP3/WMA files recorded media. AUDIO CD or MUSIC menu appears.
- 2. Press PROG. The **O** mark will appear

### **NOTE**

Press PROG. again, then the  $\bullet$  mark will disappear to exit the Program Edit mode.

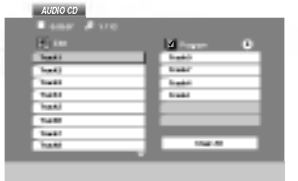

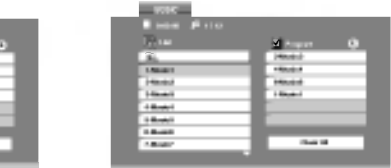

Audio CD Menu MP3/WMA Menu

- 3. Select <sup>a</sup> track on the "List", then press ENTER to place the selected track on the "Program" list. Repeat to place additional tracks on the list.
- 4. Press  $\blacktriangleright$ . Select the track you want to start playing on the "Program" list.
- 5. Press PLAY or ENTER to start. Playback begins in the order in which you programmed the tracks. Playback stops after all of the tracks on the "Program" list have played once.
- 6. To resume normal playback from programmed playback, select <sup>a</sup> track of AUDIO CD (or MUSIC) list and then press PLAY.

### Repeat Programmed Tracks

Press REPEAT to select <sup>a</sup> desired repeat mode.

- Track: repeats the current track
- All: repeats all the tracks on programmed list.
- ? Off(No display): does not play repeatedly.

### **NOTE**

If you press  $\blacktriangleright$  once during Repeat Track playback, the repeat playback cancels.

### Erasing a Track from Program List

- 1. Press PROGRAM and the **O** mark will appear
- 2. Use  $\blacktriangle \blacktriangledown \blacktriangle \blacktriangleright$  to select the track that you wish to erase from the Program list.
- 3. Press CLEAR. Repeat step 1~3to erase additional tracks on the list.

### Erasing the Complete Program List

- 1. Press PROGRAM and the  $\bullet$  mark will appear
- 2. Use  $\blacktriangle \blacktriangledown \blacktriangle \blacktriangleright$  to select "Clear All", then press ENTER.

### **NOTE**

The programs are also cleared when the power is off or the disc is removed.

### Viewing a JPEG Disc

Using this DVD Player you can view discs with JPEG files.

1. Insert a JPEG files recorded media. The PHOTO menu appears on the TV screen.

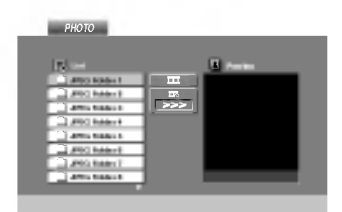

- 2. Press  $\blacktriangle$  /  $\nabla$  to select a folder, and press ENTER. A list of files in the folder appears. If you are in a file list and want to return to the previous Folder list, use the  $\blacktriangle$  /  $\nabla$  buttons on the remote to highlight  $\Box$  and press ENTER.
- 3. If you want to view a particular file, press  $\blacktriangle$  /  $\nabla$  to highlight a file and press ENTER or PLAY. While viewing <sup>a</sup> file, you can press STOP to move to the previous menu (PHOTO menu).

### TIPS

- Press MENU to move to the next page.
- There are three Slide Speed options  $\blacksquare$  : >>> (Fast), >> (Normal) and  $>$  (Slow).

Use  $\blacktriangle \blacktriangledown \blacktriangle \blacktriangleright$  to highlight the Speed. Then, use  $\blacktriangle \blacktriangle \blacktriangleright$  to select the option you want to use then press ENTER.

- ? On <sup>a</sup> disc with MP3/WMA and JPEG you can switch MP3/WMA and JPEG. Press TITLE and MUSIC or PHOTO word on top of the menu is highlighted.
- ? Press RETURN, information of file is hidden.

### Slide Show JPEG

Use  $\blacktriangle \blacktriangledown \blacktriangle \blacktriangleright$  to highlight the  $\blacksquare$  (Slide Show) then press ENTER.

### Still Picture **JPEG**

- 1. Press PAUSE during slide show. The player will now go into PAUSE mode.
- 2. To return to the slide show, press PLAY or press PAUSE again.

### Advanced **Operations**

### Viewing a JPEG Disc (continued)

### Moving to another File **UPEG**

Press SKIP/SEARCH ( $\blacktriangleleft$  or  $\blacktriangleright$ ) or cursor ( $\blacktriangleleft$  or  $\blacktriangleright$ ) once while viewing a picture to advance to the next or previous file.

### Zoom UPEG

During watching pictures, press ZOOM to enlarge the video image (4 steps).

You can move through the zoomed picture using  $\blacktriangle \blacktriangleright \blacktriangle \blacktriangledown$  buttons.

### To rotate picture

Press  $\blacktriangle$  /  $\nabla$  during showing a picture to rotate the picture clockwise or counter clockwise.

### To listen to MP3/WMA music while watching picture

- 1. Insert the disc containing the two types of file in the player.
- 2. Press TITLE to display PHOTO menu.
- 3. Press  $\blacktriangle$  /  $\nabla$  to select a photo file.
- 4. Use  $\blacktriangleright$  to select  $\blacksquare$  icon then press ENTER. Playback starts. The playback will continue until STOP is pressed.

### TIP

To listen to only the desired music watching picture, programmed the desired tracks from the "MUSIC" menu and then proceed as above.

### JPEG disc compatibility with this player is limited as follows:

- ? Depending upon the size and number of JPEG files, it could take a long time for the DVD player to read the disc's contents. If you don't see an on-screen display after several minutes, some of the files may be too large -- reduce the resolution of the JPEG files to less than 2M pixels as 2760 x 2048 pixels and burn another disc.
- ? The total number of files and folders on the disc should be less than 650.
- ? Some discs may be incompatible due to a different recording format or the condition of disc.
- ? Ensure that all the selected files have the ".jpg" extensions when copying into the CD layout.
- ? If the files have ".jpe" or ".jpeg" extensions, please rename them as ".jpg" file.
- ? File names without ".jpg" extension will not be able to be read by this DVD player. Even though the files are shown as JPEG image files in Windows Explorer.

### Playing <sup>a</sup> DVD VR format Disc

This unit will play DVD-RW discs recorded using the Video Recording (VR) format.

1. Insert <sup>a</sup> disc and close the tray. The DVD-VR menu appears on the screen.

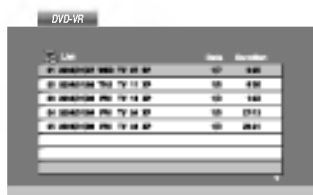

- 2. Press  $\blacktriangle$  /  $\nabla$  to select a track then press PLAY or ENTER and playback starts.
- 3. Press DISC MENU to move to the list menu.

### **NOTES**

- ? Unfinalized DVD-R/RW discs cannot be played in this player.
- ? Some DVD-VR disc are made with CPRM data by DVD RECORDER. Player does not support these kinds of discs and display the "CHECK DISC".

### What is 'CPRM'?

CPRM is <sup>a</sup> copy protection system (with scramble system) only allowing the recording of 'copy once' broadcast programs. CPRM stands for Content Protection for Recordable Media.

### Playing a DivX Movie Disc

Using this DVD Player you can play DivX file.

1. Insert <sup>a</sup> DivX file recorded media. The MOVIE menu appears on the screen.

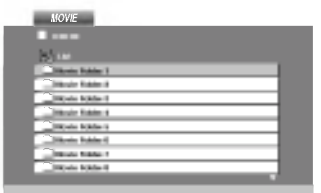

- 2. Press  $\blacktriangle$  /  $\nabla$  to select a folder, and press ENTER. A list of files in the folder appears. If you are in a file list and want to return to the Folder list, use the  $\triangle$  /  $\nabla$  buttons on the remote to highlight **a** and press ENTER.
- 3. If you want to view a particular file, press  $\triangle$  /  $\nabla$  to highlight a file and press ENTER or PLAY. You can use variable playback functions. Refer to page 24-25.
- 4. Press STOP to stop the playback. The Movie menu appears.

### Notice for displaying the DivX subtitle

If the subtitle does not display properly during playback, press and hold SUBTITLE about 3 seconds then press  $\blacktriangleleft$  /  $\blacktriangleright$  to select another language code until the subtitle is displayed properly.

### TIPS

- Press MENU to move to the next page.
- Advanced Operations ? On a CD with MP3/WMA, JPEG and MOVIE file, you can switch MUSIC, PHOTO and MOVIE menu. Press TITLE and MUSIC, PHOTO and MOVIE word on top of the menu is highlighted.
- The disc subtitle may not be displayed properly, if a DivX subtitle is downloaded through the internet.
- ? If the disc subtitle setup menu does not have the DivX subtitle language you are going to play, the subtitle language may not be displayed properly.

### Playing a DivX Movie Disc (Continued)

### DivX disc compatibility with this player is limited as follows:

- ? Available resolution size of the DivX file is under 720x576 (W x H) pixel.
- ? The file name of the DivX subtitle is limited to 56 characters.
- ? If there is impossible code to express in the DivX file, it may be displayed as " \_ " mark on the display.
- ? If the frame rate is over 30 frames per second, this unit may not operate normally.
- ? If the video and audio structure of recorded file is not interleaved, either video or audio is outputted.
- ? If the file is recorded with GMC, the unit supports only 1-point of the record level.

### \* GMC?

GMC is the acronym for Global Motion Compensation. It is an encoding tool specified in MPEG4 standard. Some MPEG4 encoder, like DivX or Xvid, have this option.

There are different levels of GMC encoding, usually called 1-point, 2-point, or 3-point GMC.

### Playable DivX file

".avi ", ".mpg ", ".mpeg "

### Playable Subtitle format

SubRip(\*.srt/\*.txt) SAMI(\*.smi) SubStation Alpha(\*.ssa/\*.txt) MicroDVD(\*.sub/\*.txt) SubViewer 2.0(\*.sub/\*.txt) TMPlayer(\*.txt) Dvd Subtitle System(\*.txt) VobSub  $(*.sub) \rightarrow Sub/idx$ , stream based format.

### Playable Codec format

"DIVX3.xx ", "DIVX4.xx ", "DIVX5.xx ", "XVID ", "MP43 ", "3IVX ".

### Playable Audio format

- "Dolby Digital ", "DTS ", "PCM ", "MP3 ", "WMA ".
- ? Sampling frequency: within 8 48 kHz (MP3), within 32 - 48kHz (WMA)
- ? Bit rate: within 8 320kbps (MP3),
- 32 192kbps (WMA)

### Setting up the Player

The picture and sound of a nearby TV, VCR, or radio may be distorted during playback. If this occurs, position the player away from the TV, VCR, or radio, or turn off the unit after removing the disc.

### DVD Player Connections

Depending on your TV and other equipment there are various ways you can connect the player. Please refer to the manuals of your TV, stereo system or other devices as necessary for additional connection information.

### Video and Audio Connections to Your TV

Make sure the DVD player is connected directly to the TV and not to <sup>a</sup> VCR, otherwise the DVD image could be distorted by the copy protection system.

### Video:

Connect the VIDEO OUT jack on the DVD player to the video in jack on the TV using the video cable.

### Audio Connection to Your TV:

Connect the AUDIO OUT jacks of the DVD Player to the audio left and right IN jacks on the TV using the audio cables. Do not connect the DVD Player's AUDIO OUT jack to the phone in jack (record deck) of your audio system. The Management of the A/V IN/OUT switch to the A/V OUT mode

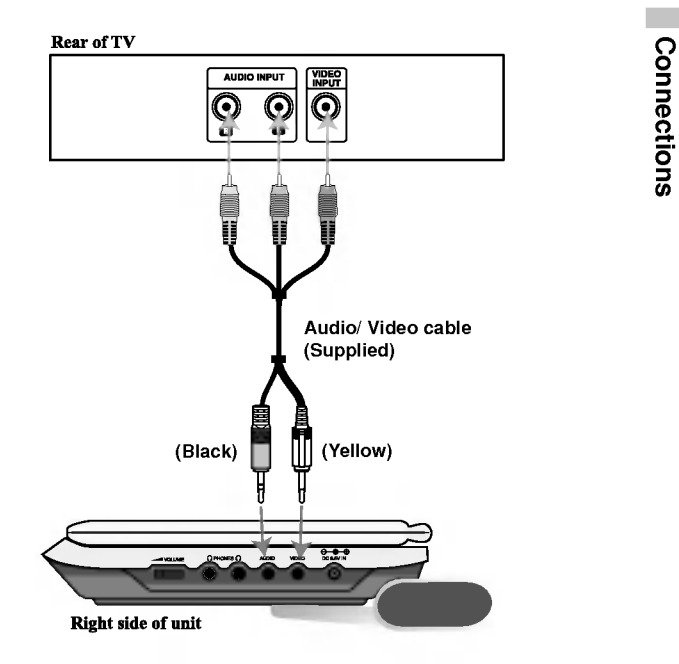

### Setting up the Player (continued)

### Audio Connection to Optional Equipment

Connect the DVD player to your optional equipment for audio output.

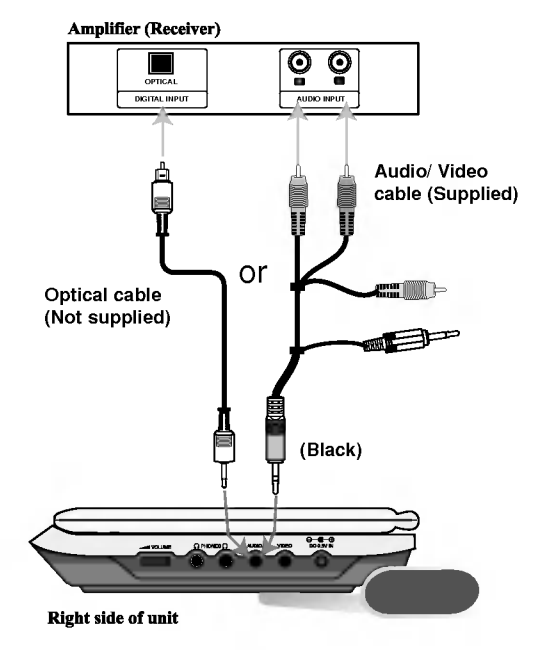

You must set the A/V IN/OUT switch to the A/V OUT mode

Amplifier equipped with 2-channel analog stereo or Dolby Pro Logic ll / Pro Logic: Connect the AUDIO OUT jacks on the DVD player to the audio left and right IN jacks on your amplifier, receiver, or stereo system, using the audio cables.

Amplifier equipped with 2-channel digital stereo (PCM) or audio / video receiver equipped with a multi-channel decoder (Dolby DigitalTM, MPEG 2, or DTS): Connect one of the DVD Player's DIGITAL AUDIO OUT jack to the corresponding in jack on youramplifier. Use an optional digital audio cable.

### Digital Multi-channel sound

A digital multi-channel connection provides the best sound quality. For this you need a multi-channel audio / video receiver that supports one or more of the audio formats supported by your DVD player such as MPEG 2, Dolby Digital and DTS. Check the receiver manual and the logos on the front of the receiver.

### **NOTES**

- ? If the audio format of the digital output does not match the capabilities of your receiver, the receiver produces a strong, distorted sound or no sound at all.
- ? Six Channel Digital Surround Sound via a digital connection can only be obtained if your receiver is equipped with a Digital Multi-channel decoder.
- ? To see the audio format of the current DVD in the on-screen display, press AUDIO.
### Troubleshooting

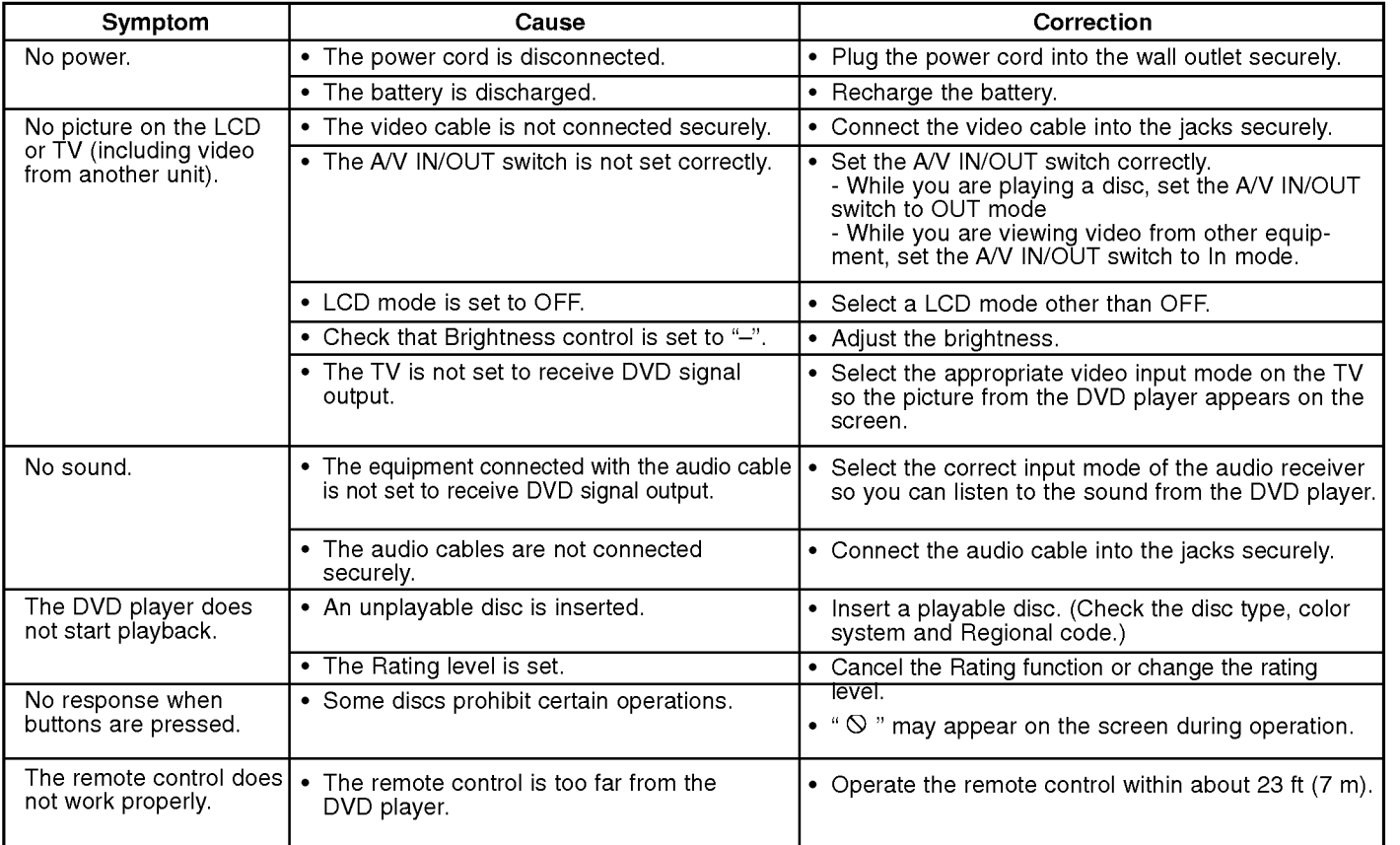

Ξ

#### Language Codes

Use this list to input your desired language for the following initial settings: Disc Audio, Disc Subtitle, Disc Menu.

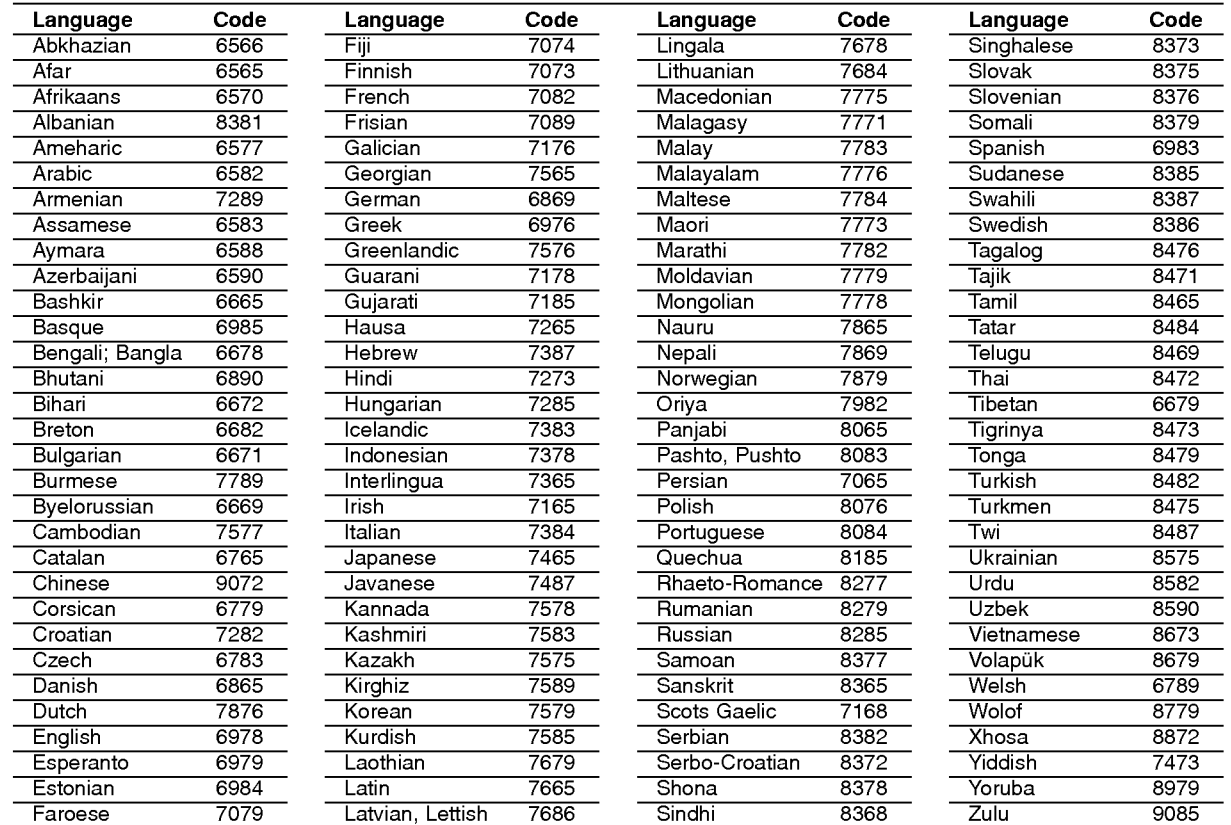

#### Area Codes

Choose an area code from this list.

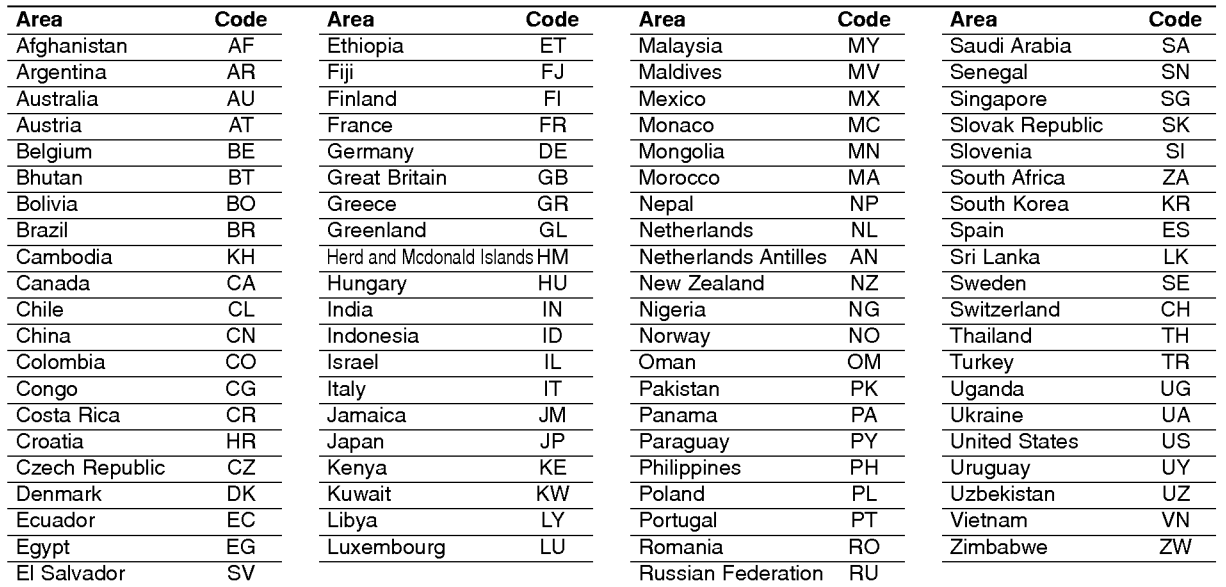

Reference

#### Specifications

#### DVD Player

#### Power supply:

DC 9.5V (AC adapter terminal), DC 7.4V (Battery) Power consumption: 12W with battery

Weight: 1.63 lbs (0.74 kg) (without battery pack)

#### External dimensions (W x H x D):

7.5x1.5x6.8inches(191x39x174mm)

#### Signal system: PAL

#### Laser:

DVD Laser wavelength 662+25 / 662-15 nm CD Laser wavelength 785+25 / 785-15 nm

#### Frequency range (audio):

DVD linear sound: 48kHz sampling <sup>8</sup> Hz to 20 kHz 96kHz sampling 8 Hz to 44 kHz

Signal-to-noise ratio (audio): More than 95 dB

Dynamic range (audio): More than 95 dB

Harmonic distortion (audio): 0.008 %

#### Operating conditions:

Temperature: 5°C to 35°C, Operation status: Horizontal

#### **Connectors**

Video input/output (VIDEO In/Out): 1.0 V (p-p), 75 Ω, negative sync., ø3.5mm mini jack <sup>x</sup> <sup>1</sup> Audio input/output (AUDIO In/Out, analog audio): 2.0 Vrms(1 KHz, 0 dB), ø3.5mm mini jack x <sup>1</sup> Earphone terminal: ø3.5mm stereo mini jack x 2

#### Liquid Crystal Display

Panel size: 7 inches wide (diagonal) Projection system: R.G.B. stripe

Driving system: TFT active matrix

Resolution: 234 x 480 x 3 (effective pixel rate: more than 99.99%)

#### Supplied Accessories

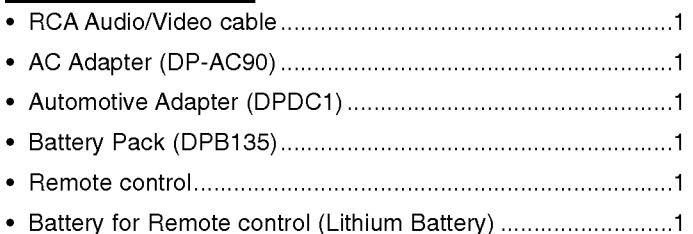

 $\bullet$  Design and specifications are subject to change without notice.

DP171P\_AA3GLLW\_DEU

### TRAGBARER DVD - PLAYER

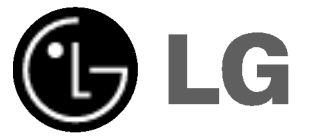

### Bedienungsanleitung Modell: DP171

Bitte lesen Sie diese Bedienungsanleitung vor Anschluss, Inbetriebnahme oder Einstellung dieses Gerätes vollständig durch.

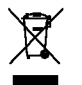

#### Sicherheitsvorkehrungen

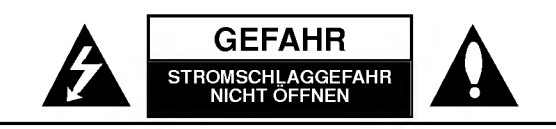

ACHTUNG: UM DIE GEFAHR VON<br>STROMSCHLÄGEN ZU VERMEIDEN, DAS GEHÄUSE (BZW. DIE<br>RÜCKSEITE) NICHT ABNEHMEN UND/ODER DAS GERÄT SELBST REPARIEREN. ES BEFINDEN SICH KEINE BAUTEILE IM GERAT, DIE VOM BENUTZER REPARIERT WERDEN KONNEN. REPARATUREN STETS VOM FACHMANN AUSFÜHREN LASSEN.

Der Blitz mit der Pfeilspitze im gleichseitigen Dreieck dient dazu, den Benutzer vor unisolierten und gefahrlichen spannungsfuhrenden Stellen innerhalb des Gerategehauses zu warnen, an denen die Spannung groß genug ist, um für den Menschen die Gefahr eines Stromschlags zu bergen.

Das Ausrufezeichen im gleichseitigen Dreieck dient dazu, den Benutzer auf wichtige vorhandene Betriebs- und Wartungsanleitungen in der produktbegleitenden Dokumentation hinzuweisen.

WARNUNG: UM BRANDGEFAHR UND DIE GEFAHR EINES STROMSCHLAGES ZU VERMEIDEN, SETZEN SIE DAS GERAT WEDER REGEN NOCH SONSTIGER FEUCHTIGKEIT AUS.

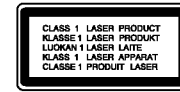

ACHTUNG: Die Belüftungsöffnungen niemals verdecken. Das Gerät immer laut Herstellerangaben anschließen.

Schlitze und Offnungen im Gehause dienen der Beluftung und gewahrleisten einen storungsfreien Betrieb des Gerates und schutzen es vor Uberhitzung. Offnungen sollten niemals durch Aufstellen des Gerates auf einem Bett, Sofa, Teppich oder ahnlichen Untergrunden verdeckt werden. Das Gerat sollte nicht in z. B. einem Bucherregal oder Schrank aufgestellt werden, wenn keine ausreichende Beluftung gewahrleistet werden kann oder die Anleitungen missachtet wurden.

ACHTUNG: BEI GEOFFNETEM GEHAUSE UND GEOFFNETEN VER-RIEGELUNGEN TRITT SICHTBARE UND UNSICHTBARE LASER-STRAHLUNG AUF.

#### VORSICHT:

Dieses Gerat besitzt ein Laser-System.

Um das Gerat richtig zu verwenden, lesen Sie dieses Benutzerhandbuch sorgfaltig durch und bewahren Sie es auf. Setzen Sie sich zur Wartung mit einem qualifizierten Servicebetrieb in Verbindung. Durch Bedienung, Einstellungen oder Verfahren, die in diesem Handbuch nicht erwahnt werden, können gefährliche Strahlungen verursacht werden. Um direkten Kontakt mit dem Laserstrahl zu vermeiden, darf das Gehause nicht geoffnet werden. Ansonsten tritt eine sichtbare Laserstrahlung auf.

Vorsicht: Das Gerat darf nicht mit Wasser (Tropfen oder Spritzwasser) in Beruhrung kommen und es sollten keine mit Wasser gefullten Behalter auf das Gerat gestellt werden, wie z. B. Vasen.

#### HINWEISE ZUM COPYRIGHT:

Es ist gesetzlich verboten, urheberrechtlich geschütztes Material ohne Genehmigung zu kopieren, auszustrahlen, zu zeigen, über Kabel zu senden, offentlich wiederzugeben oder zu verleihen.

Dieses Gerat ist mit der von Macrovision entwickelten Kopierschutzfunktion ausgestattet. Auf einigen Discs sind Kopierschutzsignale aufgezeichnet. Wenn Sie die Bilder dieser Discs auf einem Videorecorder aufzeichnen und wiedergeben, können Bildstörungen auftreten.

Dieses Gerat verwendet Technologien zum Urheberrechtsschutz, die durch Verfahrensanspruche bestimmter US-Patente und sonstige Rechte zum Schutz geistigen Eigentums der Macrovision Corporation und anderer Rechteeigentümer geschützt sind. Die Verwendung dieser Urheberrechtsschutz-Technologie muss von der Macrovision Corporation genehmigt werden und gilt nur für den privaten oder sonstigen eingeschränkten Gebrauch, sofern keine spezielle Genehmigung der Macrovision Corporation vorliegt. Nachbau und Auseinandernehmen sind verboten.

#### Sicherheitsvorkehrungen (Fortsetzung)

#### VORSICHTSHINWEISE zum Netzkabel

#### Die meisten Gerate sollten an einen eigenen Stromkreis angeschlossen werden;

D. h. eine separate Steckdose ohne weitere Anschlüsse oder Zweigleitungen, über die ausschließlich dieses Gerät mit Strom versorgt wird. Beachten Sie hierzu die technischen Daten des Gerates in diesem Benutzerhandbuch.

Steckdosen niemals uberlasten. Bei uberlasteten, lockeren oder beschadigten Steckdosen, Verlangerungskabeln, bei abgenutzten Kabeln oder beschadigter Isolierung besteht die Gefahr von Stromschlägen oder Bränden. Die Gerätekabel sollten regelmäßig überprüft werden. Bei Beschädigungen oder Abnutzungen der Kabel sofort den Netzstecker ziehen und das Kabel von einem qualifizierten Techniker durch ein gleiches Modell austauschen lassen.

Das Netzkabel vor mechanischen Beschadigungen schutzen, wie z. B. Verdrehen, Knicken, Eindrücken, Einklemmen in einer Tür oder Darauftreten. Achten Sie besonders auf die Stecker, Steckdosen und den Bereich, an dem das Kabel aus dem Gerat tritt.

Ziehen Sie zum Unterbrechen der Stromversorgung den Netzstecker. Achten Sie beim Aufstellen des Gerates darauf, dass der Netzstecker leicht erreichbar bleibt.

Dieses Gerat wurde in Ubereinstimmung mit den Funkentstoranforderungen der EU-Richtlinien 89/336/EWG, 93/68/EWG und 73/23/EWG hergestellt.

#### Entsorgung von Altgeräten

- 1. Wenn dieses Symbol eines durchgestrichenen Abfalleimers auf einem Produkt angebracht ist, unterliegt dieses Produkt der europaischen Richtlinie 2002/96/EC.
	- 2. Alle Elektro- und Elektronik-Altgeräte müssen getrennt vom Hausmüll über dafür den dafür staatlich vorgesehenen Stellen entsorgt werden.
	- 3. Mit der ordnungsgemaßen Entsorgung des alten Gerats vermeiden Sie Umweltschaden sowie eine Gefahrdung der eigenen Gesundheit.
	- 4. Weitere Informationen zur Entsorgung des alten Gerats erhalten Sie bei der Stadtverwaltung, beim Entsorgungsamt oder in dem Geschaft, wo Sie das Produkt erworben haben.

Einfuhrung

#### Inhaltsverzeichnis

#### Einführung

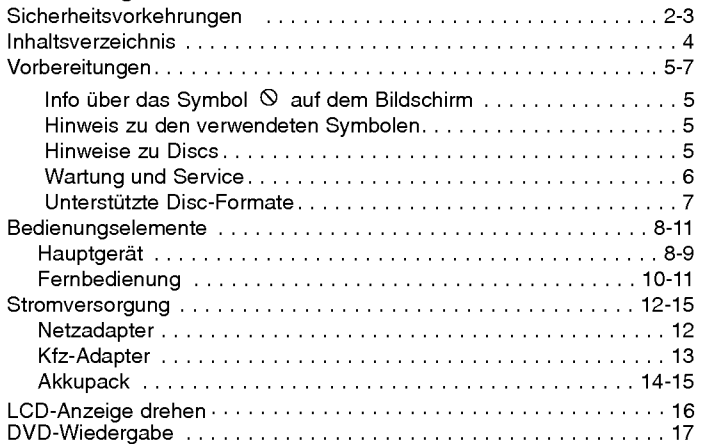

#### Weiterführende Funktionen

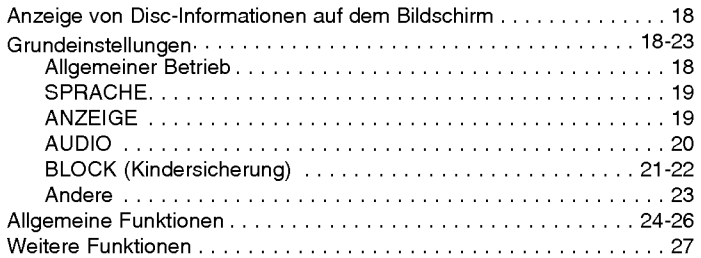

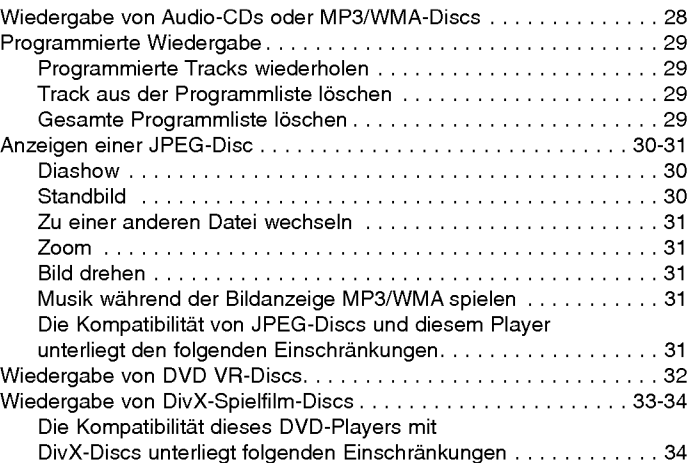

#### Anschlüsse

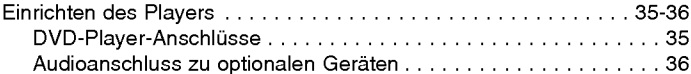

#### Hinweise

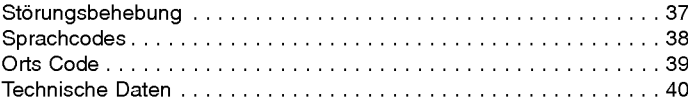

## $\blacksquare$ Einfuhrung

#### Vorbereitungen

Um die ordnungsgemaße Verwendung dieses Gerats zu gewahrleisten, lesen Sie dieses Handbuch sorgfaltig durch und bewahren Sie es zu Referenzzwecken auf.

Dieses Handbuch enthalt Informationen uber den Betrieb und die Wartung Ihres DVD-Players. Wenn dieses Gerat repariert werden muss, wenden Sie sich an einen autorisierten Fachhandler.

#### Info über das Symbol  $\odot$  auf dem Bildschirm

"  $\odot$  " kann während des Betriebs auf dem Bildschirm Ihres Fernsehgerats angezeigt werden. Das Symbol zeigt dann an, dass die in der vorliegenden Gebrauchsanleitung erlauterte Funktion auf der eingelegten DVD-Video-Disc nicht verfugbar ist.

#### Hinweis zu den verwendeten Symbolen

#### **HINWEIS**

Weist auf besondere Hinweise und Funktionen hin.

#### TIPP

Weist auf Tipps und Tricks hin, die die Bedienung dieses Gerats vereinfachen.

Enthalt der Titel eines Kapitels eines der folgenden Symbole, ist dies nur auf die durch das Symbol dargestellte Disc anwendbar.

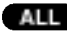

ALL Jeder der folgenden Disc-Typen

DVD DVDs und finalisierte DVD±R/RW-Discs

VGD Video-CDs

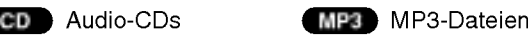

WMA WMA-Dateien DivX DivX-Dateien

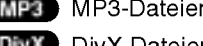

#### Hinweise zu Discs Handhabung von Discs

Beruhren Sie die bespielte Seite der Disc nicht. Fassen Sie die Disc an den Rändern an, um nicht die Oberfläche mit den Fingern zu berühren. Bringen Sie auf keiner der beiden Seiten der Disc Etiketten oder Aufkleber an.

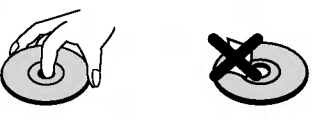

#### Aufbewahrung von Discs

Legen Sie die Disc nach der Wiedergabe wieder in die zugehörige Hülle. Setzen Sie die Disc keiner direkten Sonneneinstrahlung oder Warmequellen aus und lassen Sie sie nie in einem Auto liegen, das direkt in der Sonne geparkt wird.

#### Reinigung von Discs

Fingerabdrücke und Staub auf der Disc können die Bild- und Tonqualitat beeintrachtigen. Reinigen Sie die Disc vor der Wiedergabe mit einem sauberen Tuch. Wischen Sie die Disc von der Mitte zum hin ab.

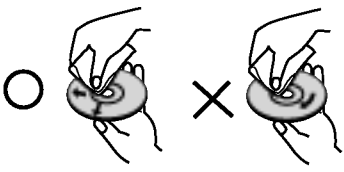

Verwenden Sie keine starken Lösungsmittel wie Alkohol, Benzin, Verdünner, handelsübliche Reiniger oder für Schallplatten gedachte Antistatik-Sprays.

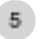

#### Vorbereitungen (Fortsetzung)

#### Wartung und Service

Lesen Sie die Informationen in diesem Kapitel, bevor Sie sich an einen Servicetechniker wenden.

#### Handhabung des Geräts

#### Beim Transport des Gerates

Bewahren Sie den Original-Versandkarton und das Verpackungsmaterial auf. Wenn Sie das Gerat einsenden mussen, verpacken Sie es wieder so, wie es ab Werk geliefert wurde, um es optimal zu schützen.

#### Außenseiten sauber halten

- Verwenden Sie keine flüchtigen Flüssigkeiten wie Insektizidsprays in der Nahe des Gerats.
- Gummi- oder Kunststoffgegenstände sollten nie längere Zeit mit dem Gerat in Kontakt bleiben. Sie hinterlassen Spuren auf der Oberflache.

#### Reinigen des Gerates

Reinigen Sie den Player mit einem weichen, trockenen Tuch. Wenn die Oberfläche sehr verschmutzt ist, verwenden Sie ein mit einer milden Putzmittellösung angefeuchtetes weiches Tuch.

Verwenden Sie keine starken Lösungsmittel wie Alkohol, Benzin oder Verdunner, da sie die Oberflache des Gerats beschadigen können.

#### Wartung des Gerätes

Der DVD-Player ist ein Hightech-Prazisionsgerat. Wenn die optische Abtast-Linse und die Teile des Disc-Laufwerks verschmutzt oder abgenutzt sind, kann sich die Bildqualitat verschlechtern.

Je nach Betriebsumgebung empfehlen wir regelmäßige Prüfungen und Wartungen nach jeweils 1000 Stunden Betrieb.

Informationen erhalten Sie bei einem Handler in Ihrer Nahe.

#### Vorbereitungen (Fortsetzung)

#### Unterstutzte Disc-Formate

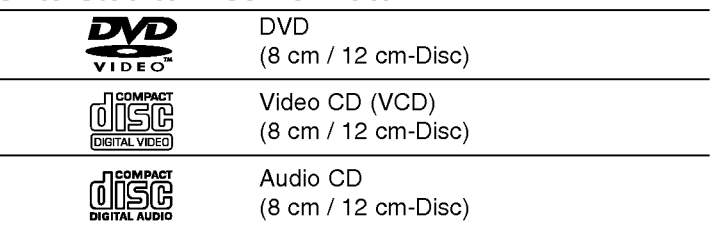

Zusätzlich kann das Gerät DivX-Dateien, DVD ±R-, DVD ±RW-, SVCD- und CD-R- oder CD-RW-Discs mit Audiotiteln, MP3-, WMA- oder JPEG-Dateien abspielen.

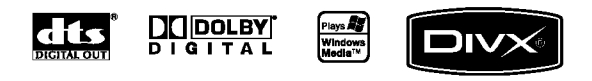

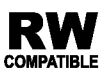

Dies ist ein Hinweis auf eine Produktfunktion, die im Video-Recording-Format aufgezeichnete DVD-RW-Discs abspielen kann.

#### **HINWEISE**

- ? Je nach dem Aufnahmegerat oder der CD-R/RW- (oder DVD±R/±RW)-Disc selbst konnen einige CD-R/RW- (oder DVD±R/±RW)-Discs nicht mit diesem Gerat wiedergegeben werden.
- ? Bringen Sie auf keiner der beiden Seiten (weder der beschrifteten noch der bespielten) einer Aufkleber an.
- Verwenden Sie keine ungewöhnlich geformten CDs (z. B. herzförmig oder achteckig). Andernfalls sind Fehlfunktionen nicht auszuschließen.

Außerdem ist zu beachten, dass fur das Herunterladen von MP3-/WMA-Dateien und Musik aus dem Internet eine Genehmigung erforderlich ist. Unser Unternehmen ist nicht zur Erteilung einer solchen Genehmigung berechtigt. Die benotigten Genehmigungen sind stets bei dem jeweiligen Inhaber des Urheberrechts einzuholen.

Einführung

#### Ländercode

7

Der Ländercode dieses Players ist auf der Geräterückseite aufgedruckt. Es können nur DVD-Discs mit diesem bzw. mit dem Landercode "ALL (Alle)" wiedergegeben werden.

#### Hinweise zu Ländercodes

- ? Bei den meisten DVDs finden Sie einen Globus mit einer oder mehreren Nummern gut sichtbar auf der Hülle. Diese Nummer muss mit dem Ländercode Ihres DVD-Players übereinstimmen, damit Sie die Disc wiedergeben können.
- Wenn Sie eine DVD mit einem anderen Ländercode mit Ihrem Player wiedergeben möchten, wird die Meldung "Ländercode uberprufen" auf dem Bildschirm des Fernsehgerates angezeigt.

Hergestellt unter der Lizenz von Dolby Laboratories. "Dolby", "Pro Logic" und das Doppel-D-Symbol sind Marken von Dolby Laboratories.

DTS und DTS Digital Out sind Marken von Digital Theater Systems, Inc.

#### Bedienungselemente

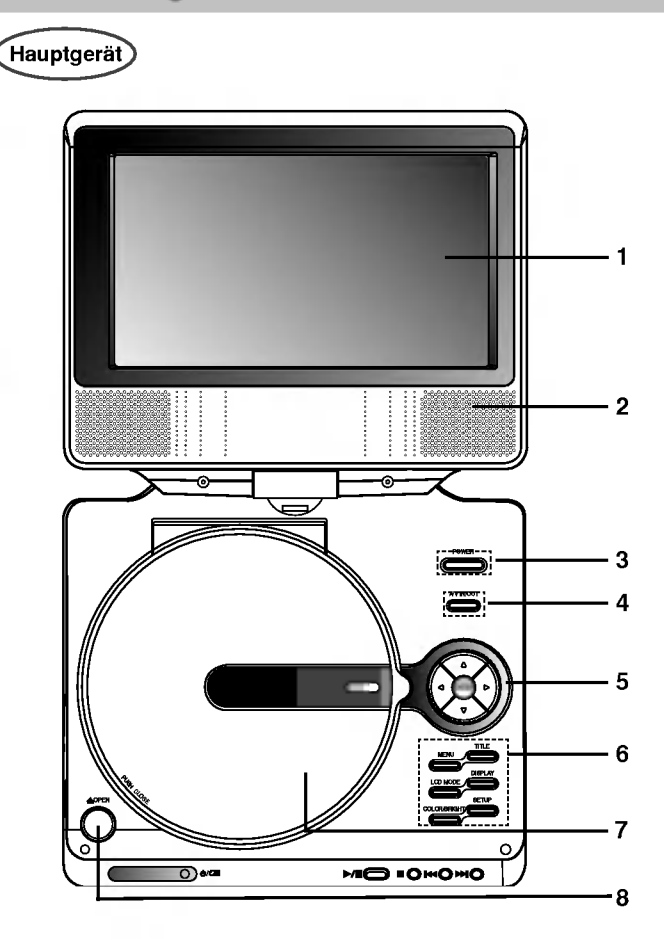

- 1. LCD-Anzeige
- 2. Lautsprecher
- 3. Power ON/OFF: Schaltet den Player ein oder aus.
- 4. A/V IN/OUT: Auswahl TV-Quelle.
- 5. •◀▶▲▼ (links/rechts/oben/unten) Wählt einen Menüpunkt aus
	- **4 b: Einstellen der FARBE/HELLIGKEIT.**
	- ENTER-Taste: Bestätigt die Menüauswahl.
- 6. COLOR/BRIGHT : Einstellungsoption für LCD-Anzeige Helligkeit  $\rightarrow$  Farbe  $\rightarrow$  AUS
	- SETUP-Taste: Zugriff auf oder Entfernen des Setup-Menüs.
	- TITLE-Taste: Displays title menu, if available.
	- MENU-Taste: Zugriff auf das Menü einer DVD-Disc.
	- ? DISPLAY-Taste: Zugriff auf die Bildschirmanzeige.
	- LCD MODE: Normal (Normal)  $\rightarrow$  Full (Vollbild)  $\rightarrow$  Zoom  $(VergröBert) \rightarrow$  Off (ausschalten)
- 7. Disc-Fachdeckel
- 8. Taste OPEN: Drücken Sie zum Öffnen der CD-Klappe diese Taste.

#### **HINWEIS**

Legen Sie CDs mit der Wiedergabeseite nach unten ein und drücken Sie zum Einrasten der CD leicht auf die Mitte der Disc.

#### Bedienungselemente (Fortsetzung)

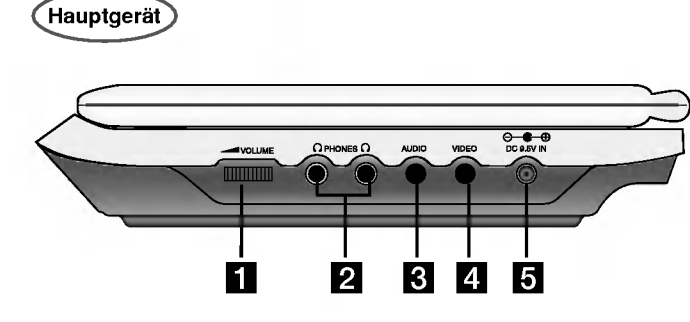

- **1** Lautstärkeregler
- 2 Kopfhörerbuchse
- c AUDIO-Eingang/Ausgang (OPTISCH)
- 4 VIDEO-Eingangs-/Ausgangsbuchse

#### **HINWEIS**

Falls im AV-Eingangsmodus kein VIDEO-Eingangssignal anliegt, schaltet sich das Gerat nach zehn Minuten automatisch ab, um einem Entladen der Batterie vorzubeugen.

#### **B** DC-Eingang 9,5 V

Anschluss für den Netzadapter.

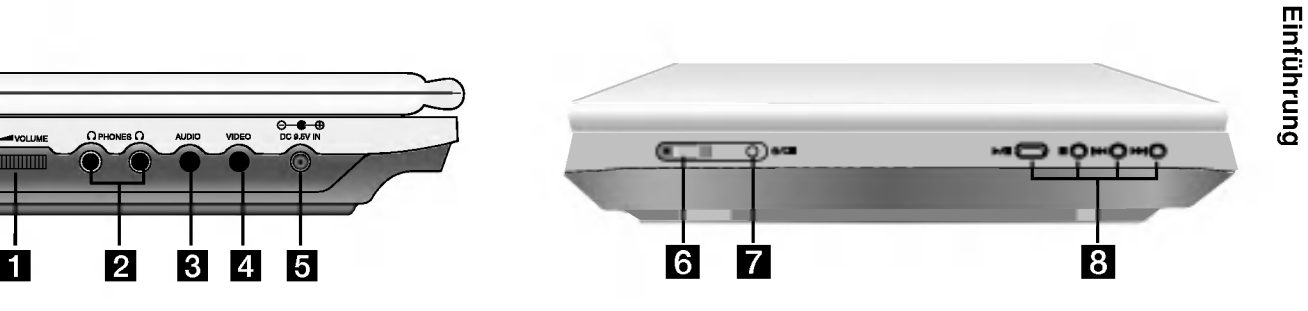

f Empfangssensor fur das Fernbedienungssignal Empfang des Signals der Fernbedienung.

#### **Z** Ladeanzeige

Wahrend des Ladevorgangs leuchtet die Ladeanzeige rot. Wenn der Ladevorgang abgeschlossen ist, leuchtet die Ladeanzeige grün.

- 8 · PLAY (  $\blacktriangleright$ /II ): Startet die Wiedergabe/ Unterbricht die Wiedergabe vorübergehend.
	- STOP ( $\blacksquare$ ): Startet die Wiedergabe.
	- $\cdot$  SKIP/SEARCH vor ( $\blacktriangleright$   $\blacktriangleleft$ ) Ermoglicht das Ruckwartsspulen\*/das

Ansteuern des aktuellen Kaptitels oder Titels oder des vorhergehen den Kapitels oder Titels.

• SKIP/SEARCHzurück (  $\blacktriangleright\blacktriangleright$ I)

Ermoglicht das Vorwartspulen\*/das Ansteuern des nächsten Kapitels oder Titels.

\* Die Taste dabei ungefähr zwei Sekunden lang gedrück halten.

#### Bedienungselemente (Fortsetzung)

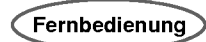

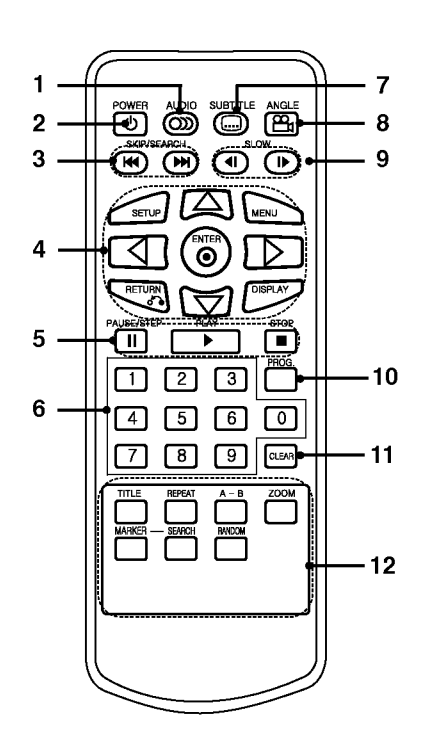

- 1. AUDIO-Taste Wahlt eine Audio-Sprache (DVD).
- 2. POWER-Taste Schaltet den DVD-Player ein (ON) oder aus (OFF).
- 3. · Reverse SKIP/SEARCH ( $\blacktriangleleft$ ) Ermoglicht das Ruckwartsspulen\*/ das Ansteuern des aktuellen Kaptitels oder Titels oder des vorhergehen Kapitels oder Titels.
	- $\cdot$  Forward SKIP/SEARCH ( $\blacktriangleright\blacktriangleright$ ) Ermoglicht das Vorwartspulen\*/ das Ansteuern des nachsten Kapitels oder Titels. \*

\* Die Taste dabei ungefähr zwei Sekunden lang gedrückt halten.

- 4. · SETUP-Taste Aufrufen oder Ausblenden des Setup-Menüs.
	- ? MENU-Taste Zugriff auf das Menü einer DVD-Disc. ? RETURN-Taste
	- Zeigt Video-CD mit PBC an.
- DISPLAY-Taste Zugriff auf die Bildschirmanzeige.
- ◀ ▶ ▲ ▼ (links/rechts/oben/unten) Wählt einen Menüpunkt aus.
- ? ENTER-Taste Bestätigt die Menüauswahl.
- 5. · PAUSE-Taste Unterbricht die Wiedergabe vorubergehend/fur die Bild-fur-Bild-Wiedergabe wiederholt drücken.
	- ? PLAY-Taste
		- Startet die Wiedergabe.
- $\cdot$  STOP ( $\blacksquare$ )-Taste Halt die Wiedergabe an.
- 6. Zifferntasten 0-9 Wählt nummerierte Menüpunkte aus.
- 7. SUBTITLE-Taste Wahlt eine Untertitelsprache aus.
- 8. ANGLE-Taste Wahlt einen DVD-Kamerawinkel aus, sofern vorhanden.
- 9. SLOW ( $\blacktriangleleft$  / $\blacktriangleright$ ) Wiedergabe ruckwarts/vorwarts im Zeitlupentempo.
- 10. PROG.-Taste

Aktiviert den Programmbearbeitungsmodus oder beendet ihn.

11. CLEAR-Taste

Entfernt eine Track-Nummer aus der Programmliste oder eine Markierung aus dem Menü MARKER/SEARCH.

- $12. \cdot A-B-Taste$ 
	- Wiederholt Sequenz.
	- ? ZOOM-Taste
	- Vergrößert das Videobild.
	- TITLE-Taste
	- Zeigt das Titel-Menü an, sofern vorhanden. ? MARKER-Taste
	- Markiert einen Punkt wahrend der Wiedergabe.
	- SEARCH-Taste
	- Zeigt das Menü MARKER SEARCH an.
	- ? REPEAT-Taste
	- Wiederholt Kapitel, Track, Titel, alles.
	- ? RANDOM-Taste

Gibt Tracks in zufälliger Reihenfolge wieder.

#### Bedienungselemente (Fortsetzung)

#### Einlegen der Batterie (Lithium-Knopfzelle)

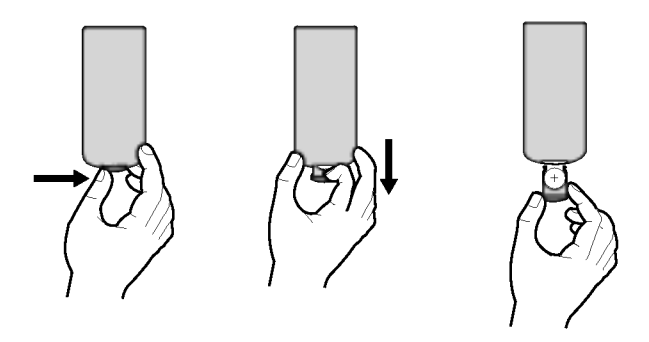

#### **HINWEISE**

- ? Setzen Sie den Signalempfangssensor keinem hellen Licht aus.
- ? Hindernisse im Ubertragungsweg zwischen dem Signalempfangssensor und der Fernbedienung sind zu vermeiden.

#### V Austauschen der Lithium-Knopfzelle

Die Batterie hat eine Lebensdauer von ungefähr einem Jahr. Tauschen Sie die Batterie aus, wenn die Fernbedienung das Gerat im Bedienungsbereich nicht mehr bedient.

#### Lithium-Knopfzelle (Quecksilber-Batterie)

- 1. Drücken Sie die Batteriehalterung zusammen und ziehen Siedas Batteriefach an der Lasche heraus.
- 2. Legen Sie die Lithium-Knopfzelle mit der richtigen Polungin das Batteriefach ein.

Einführung

- 3. Bringen Sie das Batteriefach mit der Knopfzelle wieder in der Fernbedienung an und achten Sie darauf, dass es festeingesetzt ist.
- ? Zum Austausch der Batterie der Fernbedienung verwenden Sie immer 3V Lithium-Knopfzellen, beispielsweise CR. 2025 oder gleichwertig.
- Entsorgen Sie verbrauchte Batterien gemäß den örtlichei Vorschriften.

#### Warnung: Bei unsachgemäßer Behandlung besteht Gefahr

einesBrandes oder von chemischen Verbrennungen. Laden Sie die Knopfzelle nicht auf, zerlegen Sie sie nicht, verbrennen Sie sie nicht und erhitzen Sie sie nicht uber 100 °C.

Wechseln Sie die Batterie ausschließlich gegen eine Batterie Matsushita Elec. Ind. Co., Ltd. (Panasonic), Teilenr. CR. 2025 aus.

Beim Ersatz mit Batterie anderes Typs besteht Brand- oder Explosionsgefahr. Entsorgen Sie verbrauchte Batterien. Halten Sie die Knopfzelle außer Reichweite von Kindern. Zerlegen Sie die Batterie nicht und werfen Sie sie nicht ins Feuer.

#### Stromversorgung

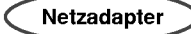

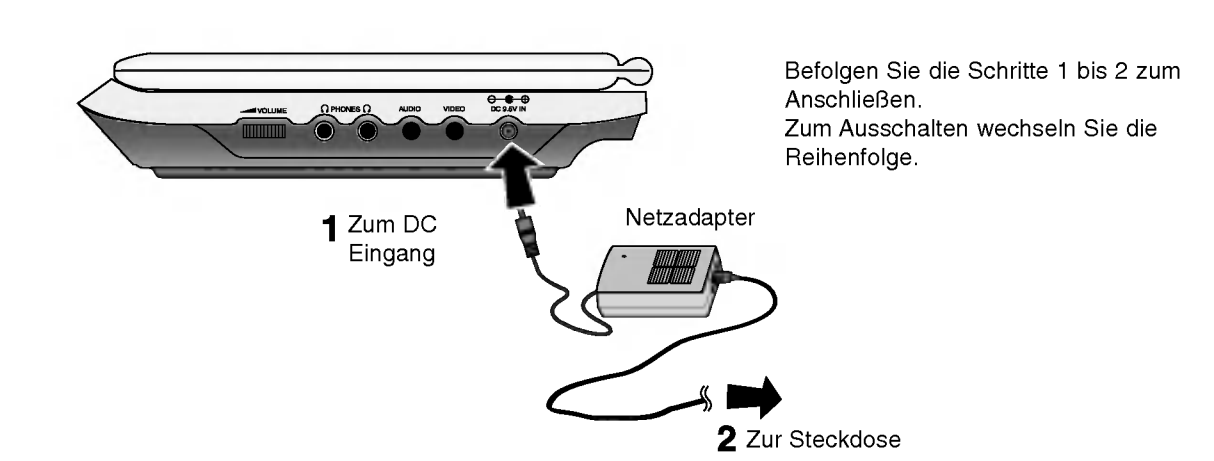

#### Vorsicht

- ? Schließen Sie den Netzstecker in keine andere Netzsteckdose an, als die am Etikett angegebene, da in solchem Fall Gefahr vor Brand oder elektrischem Schlag besteht.
- ? Schließen Sie an und schalten Sie den Netzstecker mit nassen Händen nicht aus. Das kann zum elektrischen Schlag führen.
- Verwenden Sie den Netzadapter nur ordnungsgemäß, ansonstenbesteht Gefahr vor Brand oder Verletzung.

#### Netzadapter

- ? Dieser Netzadapter arbeitet mit 100-240V~1,5A 50-60Hz.
- ? MODELLNR.: DP-AC90
- ? Hergestellt von Danae Technology Co., Ltd.
- Für den passenden Netzstecker oder ein Netzkabel wenden Sie sich an einen Elektrohändler.

#### Stromversorgung (Fortsetzung)

Kfz-Adapter

Dieser DVD-Player und sein Kfz-Adapter wurden fur Fahrzeuge konzipiert, die mit 12 Volt-Elektrik mit negativer Masse ausgerustet sind. (Standard bei den meisten Fahrzeugen.) Wenn Ihr Fahrzeug mit einem anderen Elektriksystem betrieben wird, kann die GS-Stromversorgung nicht eingesetzt werden.

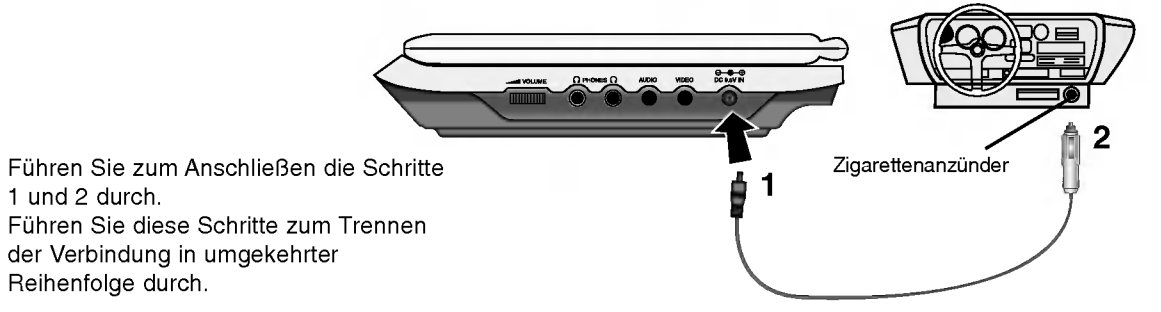

#### Achtung

<sup>1</sup> und 2 durch.

- Um einen elektrischen Schlag und eine mögliche Beschädigung Ihres DVD-Players oder Fahrzeugs auszuschließen, trennen Sie den Kfz-Adapter stets vom Zigarettenanzünder, bevor Sie den Stecker vom DVD-Player abziehen.
- ? Eine 3 A-, 250 V-Sicherung ist aus Sicherheitsgrunden im Kfz-Adapter installiert.
- ? Trennen Sie nach dem Start des Motors den Kfz-Adapter vom Zigarettenanzünder des Fahrzeugs.
- ? Betreiben Sie den DVD-Player nicht, wahrend die Autobatterie entladen ist. Bei auftretenden Stromspitzen der Lichtmaschine kann die GS-Sicherung durchbrennen.
- ? Wenn die Netzspannung des Fahrzeugs unter ca. 10 Volt fallt, funktioniert der DVD-Player moglicherweise nicht mehr ordnungsgemaß.
- ? Bewahren Sie den DVD-Player nicht an einem Ort auf, an dem die Temperatur 70 °C uberschreitet. Andernfalls kann die Abtasteinheit beschadigt werden.

Beispiele:

- Im Fahrzeug bei geschlossenen Fenstern und in direktem Sonnenlicht. - Neben einem Heizgerat.

#### Kfz-Adapter

13

? Dieser Kfz-Adapter wird bei DC 12V Gleichstrom betrieben.

Einfuhrung

- ? MODELLNR. : DPDC1
- ? Hergestellt von Danae Technology Co., Ltd.
- Wenden Sie sich an einen Elektro-Fachhändler, um den passenden Kfz-Adapter auszuwahlen.

#### Stromversorgung (Fortsetzung)

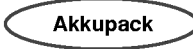

? Laden Sie das Akkupack vor der erstmaligen Inbetriebnahme vollständig auf.

#### Anbringen des Batteriepakets

- 1. Passen Sie die Laschen des Akkupakets mit den Löchern an derRuckseite des DVD-Spielers an.
- 2. Schieben Sie das Batteriepaket hinein, bis ein Klicken zu hören ist.

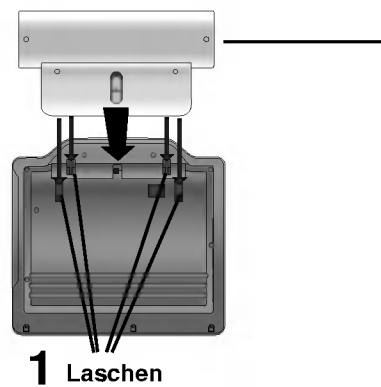

#### ANMERKUNGEN

- Das Batteriepaket darf während der Wiedergabe nicht heraus genommen werden.
- ? Das Batteriepaket darf nicht fallen gelassen werden.

#### Herausnehmen des Batteriepakets

- 1. Drucken Sie auf die ENTRIEGELUNG.
- 2. Ziehen Sie das Batteriepaket heraus, bis ein Klicken zu hören ist.

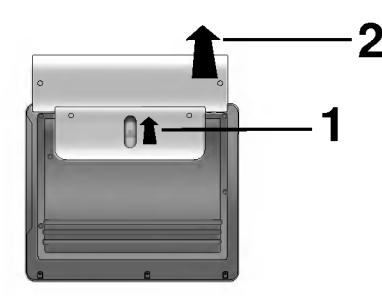

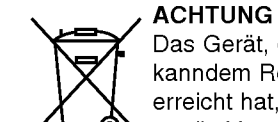

Das Gerät, das Sie angeschafft haben, enthält ein mehrmals aufzuladendes Akkupack. Das Akkupack kanndem Recycling-Kreislauf zuruckgefuhrt werden. Wenn das Akkupack das Ende seiner Lebensdauer erreicht hat,muss es in Ubereinstimmung mit den geltenden Vorschriften entsorgt werden. Bitte halten Sie sich an die Vorschriften zur Abfallbeseitigung und zum Recycling und entsorgen Sie das Akkupack ordnungsgemaß.

#### Stromversorgung (Fortsetzung)

#### ■ Aufladen des Batteriepakets

- 1. Befestigen Sie das Batteriepaket am DVD-Player.
- 2. Schließen Sie den Netzadapter am Player und den Netzadapter an die Netzsteckdose an.

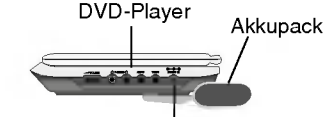

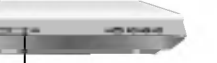

Buchse zum Anschluß des Kabels des Netzadapters

Buchse zum Anschluss des Kabels des Netzadapters (DC IN 9,5V)

3. Wahrend des Ladevorgangs leuchtet die Ladeanzeige rot. Wenn der Ladevorgang abgeschlossen ist, leuchtet die Ladeanzeige grün.

#### VORSICHT

Beachten Sie die folgenden Vorsichtsmaßnahmen, um Auslaufendes Elektrolyts sowie eine Uberhitzung zu vermeiden.

- ? Verwenden Sie keine nicht zugelassenen Teile.
- ? Verwenden Sie den zugelassenen Netzadapter, wenn Sie das Akkupack aufladen.
- Setzen Sie das Gerät keinen Temperaturen über 60 °C aus.
- ? Versuchen Sie auf keinen Fall, das Gerat zu zerlegen oder nachzugestalten.
- ? Ubermaßige Stoßeinwirkungen konnen zu Storungen des Gerates fuhren.
- ? Verbrennen Sie das Batteriepaket nicht.
- ? Zerlegen Sie das Akkupack nicht, entsorgen Sie es ordnungsgemaß.
- Kurzschlüsse vermeiden.

#### **HINWEIS**

Die Batterie kann nur bei ausgeschaltetem Gerat aufgeladen werden. Die Batterie wird nicht aufgeladen, wahrend sie normal bzw. beim Betrieb entladen wird, da das Gerat, selbst bei angeschlossener Batterie, keine Batteriespannung aufnehmen kann. Das Gerat muss in diesem Fall aus- und wieder eingeschaltet werden, um den Ladevorgang der Batterie fortzusetzen.

#### Lade- und Betriebszeiten

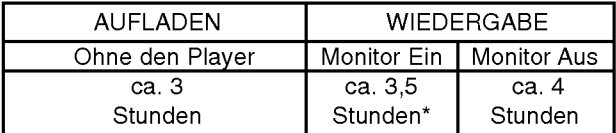

 $\blacksquare$ Einfuhrung

\* Bei werkseitiger Einstellung der Helligkeit.

■ Der Ladestatus der Batterie wird auf der Geräteanzeige angezeigt

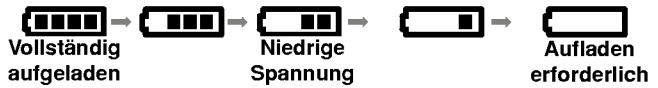

Falls Sie den Netzadapter verwenden, erscheint die Akkuladezustandsanzeige nicht.

Das Gerat schaltet sich automatisch aus, wenn die Meldung "Check Battery Status" angezeigt wird.

A Falls sich die Wiedergabezeit nach dem Aufladen erheblich verringert

Das Akkupack hat das Ende seiner Lebensdauer erreicht (es kann ungefahr 300 Male aufgeladen werden).

#### ■ Falls das Gerät längere Zeit nicht verwendet wird

- ? Nehmen Sie das Akkupack vom Gerat ab. (Selbst im ausgeschalteten Zustand nimmt das Gerat eine geringe Menge Leistung auf. Dies kann zu einer übermäßigen Entladung des Akkupacks und zu Funktionsstörungen führen.)
- ? Laden Sie das Akkupack vollstandig auf, bevor Sie das Gerat wieder in Betrieb nehmen.

**B Das Akkupack<br>MODELLNR.: DPB135** 

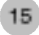

#### LCD-Anzeige drehen

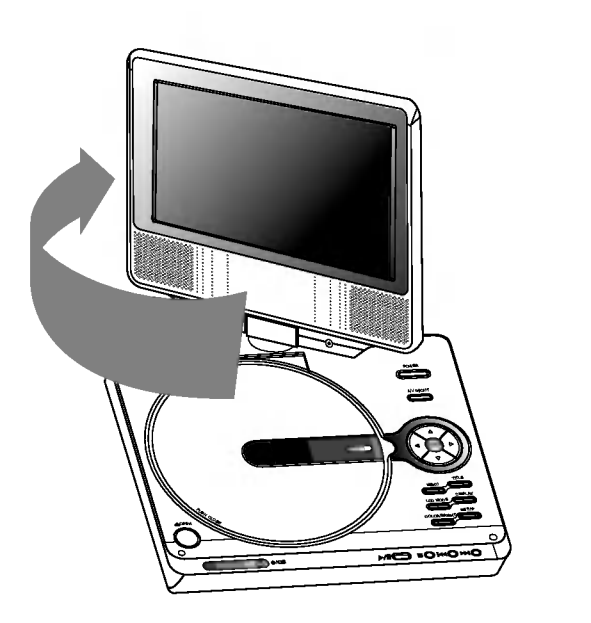

ூ⊷ **MIO IOMO IO** 

Der LCD-Bildschirm kann im Uhrzeigersinn in einem Winkel von 180 Grad gedreht werden. Den Schirm niemals gewaltsam drehen. Ansonsten könnte er schwer beschädigt werden.

Drehen Sie den Bildschirm bis zum Anschlag, um ihn zum Schließen herunterzuklappen (siehe Abbildung).

## Einfuhrung

#### DVD-Wiedergabe

1. Bereiten Sie die Stromversorgung vor.

2. Klappen Sie das Gerat auf und drucken Sie den Netzschalter.

- 3. Drücken Sie auf die Taste OPEN, um das Discfach zu öffnen und legen Sie eine Disc mit der beschrifteten Seite nach oben ein. Schließen Sie das Discfach mit der Hand.
- ? Bei verkehrt eingelegter Single-Sided-Disc wird "Keine Disc" oder "Disc Fehler" auf dem Bildschirm angezeigt.
- ? Nachdem alle Kapitel in der Nummer wiedergegeben wurden, stopp tder DVD-Player automatisch und das Bildschirmmenu erscheint.

4. Drücken Sie auf PLAY, um die Wiedergabe zu starten.

#### 5. Stellen Sie die Lautstarke ein.

#### **HINWEISE**

- ? Legen Sie die Disc mit der abzuspielenden Seite nach unten indas Fach ein und drücken Sie leicht auf der Mitte der Disc, so dass sie richtig eingelegt ist.
- ? Bestatigen Sie den LCD-Modus, indem Sie auf die Taste LCD MODE drücken.

#### ■ Ändern des Bildformats

Wechseln Sie den Anzeigemodus mit der Taste LCD MODE. Der aktuelle Modus wird wie folgt in der Anzeige angezeigt.

 $NORMAL \rightarrow VOLLER BILDSCHIRM \rightarrow ZOOM \rightarrow AUS$  (kein Bild)

#### **HINWEIS**

Die Anzeige kann abhangig vom Disc-Typ abweichen.

■ Anzeigemodus und Bildformat

Das Bild auf dem Monitor ist von den auf der Disc aufgenommenen Modus und Format abhangig.

#### **HINWEISE**

- ? Wenn Sie den LCD-Monitor des Gerates nicht verwenden, wahlen Sie die Position AUS, um Energie zu sparen.
- Der LCD-Monitor wird ausgeschaltet, wenn Sie das Gerät schließen.
- Wenn der Anzeigemodus ZOOM ausgewählt wird, ist es möglich, dass am Bild horizontale Linien erscheinen. Das zeigt keine Störung an.

#### Bildschirmmenü

#### Anzeige von Disc-Informationen auf dem Bildschirm

Auf dem Bildschirm können verschiedene Informationen über die eingelegte Disc angezeigt werden.

1. Drücken Sie auf ANZEIGE, um verschiedene Wiedergabeinformationen einzublenden.

Je nach eingelegter Disc oder Wiedergabeart werden unterschiedliche Informationen angezeigt.

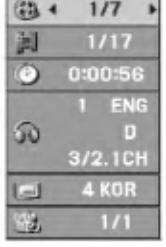

- 2. Wählen Sie mit  $\triangle$  /  $\nabla$  einen Eintrag aus und ändern bzw. wählen Sie mit < /> + b die Einstellung.
	- $\bullet$  Titel (Track) Aktuelle Titel- (bzw. Track-) nummer/Gesamtanzahl der Titel (bzw. Tracks).
	- Kapitel -- Aktuelle Kapitelnummer/Gesamtanzahl der Kapitel.
	- Zeit -- Verstrichene Spielzeit.
	- Audio -- Ausgewählte Audiosprache oder gewählter Tonkanal.
	- Untertitel Ausgewählte Untertitel.
	- Winkel -- Ausgewählter Winkel/Gesamtanzahl der Kamerawinkel.

#### **HINWEIS**

Nach einigen Sekunden ohne Tastendruck wird die Bildschirmanzeige ausgeblendet.

#### Grundeinstellungen

Mit Hilfe des Setup-Menüs können Sie beispielsweise das Bild und den Ton einstellen. Außerdem können Sie eine Sprache für die Untertitel und das Setup-Menü einstellen. Einzelheiten über die einzelnen Optionen des Setup-Menüs finden Sie auf den Seiten 19 bis 23.

#### So zeigen Sie das Menü an und beenden es:

Drücken Sie SETUP, um das Menü anzuzeigen. Wenn Sie SETUP erneut drücken, kehren Sie zum ersten Bildschirm zurück.

#### So gehen Sie zur nächsten Ebene:

Drücken Sie auf der Fernbedienung die Taste ▶.

So kehren Sie zur vorherigen Ebene zurück: Drücken Sie auf der Fernbedienung die Taste <

#### Allgemeiner Betrieb

- 1. Drücken Sie SETUP. Das Setup-Menü wird angezeigt.
- 2. Verwenden Sie  $\triangle$  /  $\nabla$ , um die gewünschte Option auszuwählen. Drücken Sie danach ►, um zur zweiten Ebene zu gelangen. Auf dem Bildschirm werden die aktuelle Einstellung für die aktuelle Option sowie alternative Einstellungen angezeigt.
- 3. Verwenden Sie ▲ / ▼, um die zweite gewünschte Option auszuwählen. Drücken Sie danach  $\blacktriangleright$ , um zur dritten Ebene zu gelangen.
- 4. Verwenden Sie ▲ / ▼, um die gewünschte Einstellung auszuwahlen, und bestatigen Sie Ihre Auswahl mit ENTER. Bei einigen Optionen sind weitere Schritte erforderlich.
- 5. Drücken Sie SETUP oder PLAY um das Setup-Menü zu beenden.
- 18

#### Grundeinstellungen

#### SPRACHE

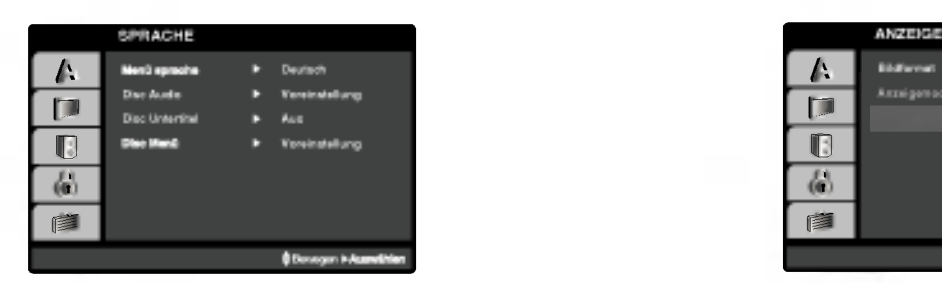

#### Menü sprache

Wählen Sie eine Sprache für das Setup-Menü und das Bildschirmmenü aus.

#### Disc Audio/Untertitel/Menü

Wählen Sie die gewünschte Sprache für den Audio-Titel (Disc Audio), Untertitel und das Disc-Menü aus.

Voreinstellung: Bezieht sich auf die Originalsprache, in der die Disc aufgezeichnet wurde.

Andere: Um eine andere Sprache auszuwahlen, geben Sie mit den Zifferntasten die vierstellige Nummer des Sprachcodes aus dem Referenzkapitel ein und drucken Sie ENTER. Wenn Sie den falschen Sprachcode eingegeben haben, drucken Sie CLEAR.

#### ANZEIGE

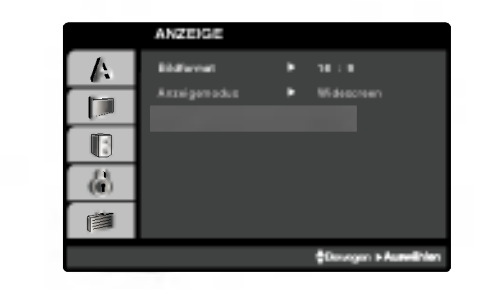

# Weiterfuhrende Funktionen

#### Bildformat

4:3: Wählen Sie diese Einstellung, wenn ein herkömmliches Fernsehgerät angeschlossen ist.

16:9 : Wahlen Sie diese Einstellung, wenn ein Breitbild-Fernsehgerat angeschlossen ist.

#### Anzeigemodus

Die Bildmodus-Einstellung funktioniert nur, wenn das Bildformat des Fernsehers auf 4:3 gesetzt ist.

LetterBox: Aufnahmen im Breitbildformat erscheinen mit schwarzen Balken am oberen und unteren Bildschirmrand.

Panscan: Zeigt automatisch das Bildmaterial auf dem gesamten Bildschirm an, schneidet aber bei Bedarf Bereiche an den beiden Seiten ab.

#### Grundeinstellungen (Fortsetzung)

#### AUDIO

Jede DVD-Disc hat mehrere Audio-Ausgabeoptionen. Legen Sie die Audio-Optionen des Players in Ubereinstimmung mit dem Typ des Audiosystems fest, das Sie einsetzen.

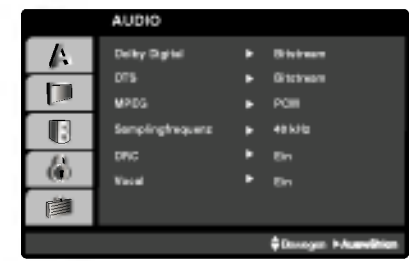

#### Dolby Digital/DTS/MPEG

Bitstream: Wahlen Sie "Bitstream", wenn Sie die DIGITAL OUT-Buchse des DVD-Players mit einem Verstarker oder ein anderes Gerat mit einem Dolby Digital-, DTS- oder MPEG-Decoder verbunden haben.

PCM (für Dolby Digital/MPEG): Wählen Sie diese Option, wenn das Gerat mit einem digitalen Zweikanal-Stereo-Verstärker verbunden ist. Bei Dolby Digital- oder MPEGcodierten DVDs wird automatisch ein Downmix in Zweikanal-PCM-Audio durchgeführt.

Aus (für DTS): Wenn Sie "Aus" auswählen, wird das DTS-Signal nicht uber die DIGITAL OUT-Buchse ausgegeben.

#### Samplingfrequenz (Erkannt)

Wenn Ihr Receiver oder Verstärker NICHT für 96-kHz-Signale ausgelegt ist, wahlen Sie 48 kHz. Wenn Sie diese Auswahl getroffen haben, konvertiert das Gerat automatisch 96-kHz-Signale in 48 kHz-Signale, die das System dekodieren kann.

Wenn Ihr Receiver oder Verstärker dagegen für 96-kHz-Signale ausgelegt ist, wahlen Sie 96 kHz. Wenn Sie diese Auswahl getroffen haben, ubergibt das Gerat die einzelnen Signaltypen ohne Weiterverarbeitung.

Weitere Informationen uber den Funktionsumfang Ihres Verstarkers entnehmen Sie der Begleitdokumentation des Gerats.

#### Dynamic Range Control (DRC)

Dank digitaler Audio-Technologie ermoglicht das DVD-Format, Soundtracks mit größtmöglicher Genauigkeit und Wirklichkeitsnähe zu hören. Vielleicht möchten Sie jedoch die dynamische Reichweite der Audioausgabe unterdrücken (das heißt den Unterschied zwischen den lautesten und den leisesten Tönen). Auf diese Weise können Sie einen Film auch bei geringer Lautstärke ansehen, ohne dass die Tonqualität an Brillanz verliert. Schalten Sie zu diesem Zweck DRC Ein.

#### Vocal

Schalten Sie die Gesangsoption Ein, wenn Sie eine Mehrkanal-Karaoke-DVD abspielen möchten. Die Karaoke-Kanäle auf der Disc mischen in normalen Stereoton.

# Weiterführende Funktionen

#### Grundeinstellungen (Fortsetzung)

#### BLOCK (Kindersicherung)

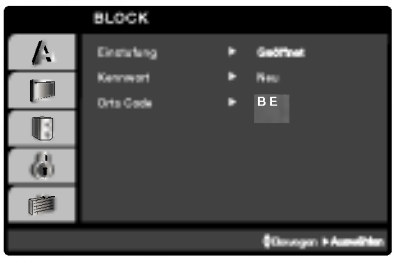

#### Einstufung

Verhindert die Wiedergabe von nicht jugendfreien DVDs. Es sind jedoch nicht alle DVDs eingestuft.

- 1. Wählen Sie im Menü BLOCK die Option "Einstufung" aus und drücken Sie auf ►.
- 2. Um auf die Funktionen Einstufung, Kennwort und Ländercode zuzugreifen, mussen Sie den vierstelligen Sicherheitscode eingeben, den Sie erstellt haben. Wenn Sie keinen Sicherheitscode eingegeben haben, erhalten Sie eine entsprechende Aufforderung. Geben Sie einen vierstelligen Code ein, und drucken Sie ENTER. Geben Sie den Code erneut ein, und drücken Sie ENTER, um ihn zu überprüfen. Wenn Sie einen Fehler machen, bevor Sie ENTER drucken, drücken Sie CLEAR.

3. Wählen Sie mit den Schaltflächen ▲ / ▼ eine Einstufung zwischen <sup>1</sup> und 8 aus.

Einstufung 1-8: Stufe <sup>1</sup> bedeutet niedrigste Wiedergabeeinschränkungen. Stufe 8 bedeutet höchste Wiedergabeeinschränkungen.

#### **Geöffnet**

Wenn Sie diese Option wahlen, ist die Elternsicherung deaktiviert und die Disc wird vollstandig wiedergegeben.

#### **HINWEIS**

Wenn Sie dem DVD-Player eine Sicherheitsstufe zuweisen, werden nur die Szenen der eingelegten Disc wiedergegeben, die der zugewiesenen Sicherheitsstufe entsprechen oder deren Stufenwert darunter liegt. Auf der DVD höher eingestufte Szenen werden nur dann abgespielt, wenn entsprechende Ersatzszenen auf der Disc verfugbar sind, und ansonsten nicht. Wenn keine passende Alternative gefunden wird, wird die Wiedergabe angehalten. Sie mussen das vierstellige Kennwort eingeben oder die Einstufungsebene andern, um die Disc wiederzugeben.

4. Drücken Sie ENTER, um Ihre Einstufungsauswahl zu bestätigen. Drücken Sie SETUP, um das Menü zu verlassen.

#### Grundeinstellungen (Fortsetzung)

#### Kennwort

Ein Kennwort kann wie folgt eingegeben oder geändert werden.

- 1. Wählen Sie den Eintrag Kennwort im Menü BLOCK und drücken Sie ▶.
- 2. Ein neues Kennwort erstellen:

Markieren Sie die Option "Neu" und drucken Sie ENTER. Geben Sie über die Nummerntasten ein neues Kennwort ein, drücken Sie ENTER und bestatigen Sie das Kennwort nochmals.

#### Kennwort ändern:

Markieren Sie die Option "Andern" und drucken Sie ENTER. Geben Sie uber die Nummerntasten das aktuelle Kennwort ein und drücken Sie ENTER. Geben Sie nun über die Nummerntasten ein neues Kennwort ein, drucken Sie ENTER und bestatigen Sie das Kennwort nochmals.

3. Drucken Sie zum Verlassen des Menus auf SETUP.

#### Wenn Sie das Kennwort vergessen haben

Falls Sie das Kennwort vergessen haben, kann es mit folgenden Schritten gelöscht werden:

- 1. Drücken Sie SETUP, um das Setup-Menü anzuzeigen.
- 2. Geben Sie die sechsstellige Zahl "210499" ein. Der Sicherheitscode wird gelöscht.
- 3. Geben Sie einen neuen Code wie oben beschrieben ein.

#### Orts Code

Geben Sie den Code für das Land ein, in dem die Freigabe für die DVD-Video-Disc gemäß der Liste im Referenzkapitel angewendet wird.

- 1. Wählen Sie im Menü BLOCK den "Orts Code" aus und drücken Sie ▶.
- 2. Fuhren Sie Schritt 2 auf der vorherigen Seite aus (Einstufung).
- 3. Wählen Sie das erste Zeichen mit den Tasten  $\triangle$  /  $\nabla$  aus.
- 4. Bewegen Sie den Cursor mit der B -Taste, und wahlen Sie das zweite Zeichen mit den ▲ / ▼ -Tasten aus.
- 5. Drucken Sie zur Bestatigung der Auswahl auf ENTER.

#### Grundeinstellungen (Fortsetzung)

#### ANDERE

Die Einstellungen für PBC, Autom. Wiedergabe und DivX(R) VOD können geändert werden.

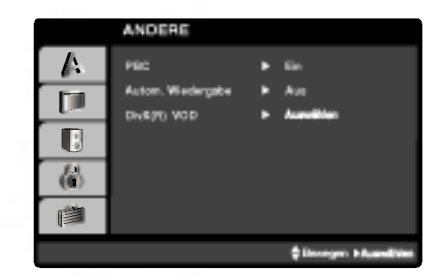

#### PBC

Setzen Sie PBC (Wiedergabesteuerung) auf Ein oder Aus.

Ein: Video-CDs mit PBC werden in Ubereinstimmung mit der PBC wiedergegeben.

Aus: Video-CDs mit PBC werden wie Audio-CDs wiedergegeben.

#### Autom. Wiedergabe

Sie können den DVD-Player so einstellen, dass eine DVD-Disc direkt nach dem Einlegen automatisch gestartet wird. Wenn der Modus "Autom. Wiedergabe" eingestellt ist, steuert dieser DVD-Player den Titel mit der längsten Wiedergabedauer an und spielt ihn automatisch ab.

#### **HINWEIS**

Die automatische Wiedergabe funktioniert u. U. bei bestimmten DVDs nicht.

#### DivX(R) VOD

Sie erhalten von uns einen DivX® VOD-Registrierungscode (Video On Demand), mit dem Sie Videofilme über den Div $X^{\circledast}$ VOD-Dienst ausleihen oder kaufen können. Weitere Infos erhalten Sie unter www.divx.com/vod.

- 1. Wählen Sie die Option "DivX(R)VOD" und drücken Sie ▶.
- 2. Drücken Sie bei markierter Option "Auswahl" auf ENTER, um den Registrierungscode anzuzeigen. Dieser Registrierungscode berechtigt Sie zum Kauf oder zur Ausleihe von Videofilmen des DivX® VOD-Dienstes unter www.divx.com/vod.

Folgen Sie den Anweisungen und speichern Sie den heruntergeladenen Film zur Wiedergabe mit diesem Player auf einer Disc.

3. Drucken Sie zum Beenden auf ENTER.

#### **HINWEIS**

Über den DivX<sup>®</sup> VOD-Dienst heruntergeladene Filme können ausschließlich auf diesem Player wiedergegeben werden.

#### Allgemeine Funktionen

**OVD**<br>Wählen Sie mit den Tasten ◀ ▶ ▲ ▼ den Titel/das Kapitel aus, das Sie anzeigen möchten. Drücken Sie danach ENTER, um die Wiedergabe zu starten. Drucken Sie TITLE oder MENU, um zum Menübildschirm zurückzukehren.

Verwenden Sie die Zifferntasten, um den gewunschten Track auszuwahlen. Mit RETURN kehren Sie zum Menu-Bildschirm zurück. Die Menüeinstellungen und Bedienungsverfahren können unterschiedlich ausfallen. Folgen Sie den Anleitungen auf den einzelnen Menü-Bildschirmen. Sie können PBC auf Aus setzen (siehe "PBC" auf Seite 23).

#### **HINWEISE**

- ? Wenn die Kindersicherung eingestellt ist und die Sicherheitsstufe der Disc hoher als die des Players ist, mussen Sie das Kennwort eingeben. (Siehe "BLOCK" auf Seite 21-22.)
- DVDs benötigen einen Ländercode. Der Player spielt keine Discs ab, deren Ländercode sich von dem im Gerät gespeicherten Landercode unterscheidet.

Falls nicht anderweitig angegeben, können alle beschriebenen Funktionen mit der Fernbedienung gesteuert werden. Einige Funktionen können auch über das Setup-Menü gesteuert werden.

#### Einen anderen TITEL ansteuern

Wenn sich mehrere Titel auf einer Disc befinden, können Sie wie folgt einen anderen Titel ansteuern: Drucken Sie bei angehaltener Wiedergabe die Taste DISPLAY und danach die entsprechende Zifferntaste (0 bis 9), oder verwenden Sie die Taste  $\blacktriangleleft / \blacktriangleright$ , um einen anderen Titel anzusteuern.

Sie können jeden Titel wiedergeben, indem Sie bei angehaltener Wiedergabe seine Nummer eingeben.

#### Ein anderes KAPITEL/einen anderen TRACK ansteuern

Drucken Sie wahrend der Wiedergabe auf SKIP (. oder >), um zum nachsten Kapitel/Track bzw. zum Anfang des aktuellen Kapitels/Tracks zu gelangen.

Drücken Sie zweimal kurz auf SKIP I<</a>, um zum vorherigen Kapitel/Track zurückzuspringen.

#### Suchen **ALD**

24

- 1. Halten Sie die Taste SKIP/SEARCH **I<4** oder DDI während der Wiedergabe für ungefähr zwei Sekunden gedrückt. Der DVD-Spieler aktiviert nun den SEARCH -Modus.
- 2. Drücken Sie die Taste SKIP/SEARCH  $\blacktriangleleft$  oder  $\blacktriangleright$ mehrmals, um die gewunschte Geschwindigkeit festzulegen. DVD- und DivX-Discs: 4 Stufen Video-, MP3-, WMA-, Audio-CDs: 3 Stufen
- 3. Um den SEARCH-Modus zu beenden, drücken Sie wieder auf die Taste PLAY.

#### Zeitlupe DVD VCD DivX

1. Drücken Sie während der Wiedergabe auf SLOW <I oder ID. Das Wiedergabegerat wird in den Modus SLOW versetzt.

DVD-disc; 4 Stufen Video-CD, DivX ; 4 Stufen (nur vorwarts)

2. Um die Zeitlupe zu verlassen, drucken Sie PLAY.

#### Allgemeine Funktionen (Fortsetzung)

#### Standbild und Bild-fur-Bild-Wiedergabe

#### **AIL**

Drücken Sie zum Unterbrechen der Wiedergabe auf II.

#### DVD VCD DivX

Drücken Sie zur Einzelbildwiedergabe mehrmals auf II. (Nur Fernbedienung)

Sie können den Standbild-Modus beenden, indem Sie PLAY drücken.

#### Zeitsuche DVD (VCD DivX)

Wiedergabe von einem beliebigen Zeitpunkt der Disc:

- 1. Drucken Sie DISPLAY wahrend der Wiedergabe. Im Zeit-feld erscheint die bisherige Wiedergabezeit.
- 2. Drücken Sie ▲ / ▼, um das Uhrsymbol aus-zuwählen. "-:--:--" wird eingeblendet.
- 3. Geben Sie die gewunschte Startzeit in Stunden, Minuten und Sekunden ein. Falls Sie die falschen Werte eingegeben haben,drücken Sie CLEAR, um die Eingabe zu löschen. Geben Sie dann die richtigen Werte ein.
- 4. Drücken Sie zur Bestätigung ENTER. Die Wiedergabe beginnt an der ausgewahlten Zeit.

#### A-B-Passage wiederholen DVD VCD DivX ACD

Drücken Sie zum Festlegen des Startpunktes (A) und des Endpunktes (B) für die Abschnittswiederholung während der Wiedergabe jeweils einmal auf die Taste A-B.

#### Wiederholen **ATT**

Drücken Sie während der Wiedergabe mehrmals auf REPEAT, um den gewunschten Wiederholungsmodus auszuwahlen.

DVD-Video-Discs: Kapitel/Titel/Aus

Video-CDs, Audio-CDs, DivX-/MP3-/WMA-Discs: Track/Alle/Aus

#### **HINWEISE**

- Auf einer Video-CD mit PBC müssen Sie im Setup-Menü PBC ausschalten (Off), um die Wiederholungsfunktion zu verwenden (siehe "PBC" auf Seite 23).
- ? Wenn Sie einmal wahrend der Wiedergabe Kapitel (Track) wiederholen SKIP ( $\blacktriangleright\blacktriangleright$ I) drücken, wird die wiederholte Wiedergabe abgebrochen.

#### Zoom DVD VCD DivX

Drücken Sie während der Wiedergabe oder Pause auf ZOOM, um das Videobild zu vergrößern (4 Stufen).

Mit den Tasten < > ▲ ▼ können Sie das vergrößerte Bild verschieben. Drucken Sie zum Beenden auf CLEAR.

#### **HINWEIS**

- Die Zoom-Funktion steht eventuell nicht für alle DVDs zur Verfügung.
- ? Der Modus Bildschirm anpassen ist bei der Wiedergabe von DVD-Discs, VR-Discs und Spielfilmdateien möglich.

#### Fortsetzungsfunktion

Wenn Sie die Wiedergabe beenden, merkt sich das Gerät die Stelle, an der Sie die Taste STOP gedrückt haben. (RESUME -Fortsetzungsfunktion).

Wenn Sie auf die Taste PLAY drücken, wird die Wiedergabe an diesem Punkt fortgesetzt.

#### Allgemeine Funktionen (Fortsetzung)

#### Titelmenü **DVD**

Falls die eingelegte DVD ein Menü enthält, wird das Titelmenü auf dem Bildschirm angezeigt. Ansonsten erscheint das Disc-Menu.

#### Disc-Menü (DVD)

Drücken Sie MENU, um das Disc-Menü anzuzeigen. Drücken Sie erneut die Taste MENU, um das Menü zu beenden.

#### Tonspur wechseln DVD DivX

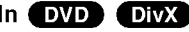

Drücken Sie während der Wiedergabe mehrmals AUDIO, um eine andere Sprache oder Tonspur auszuwahlen. Bei im VR-Modus aufgenommenen DVD-RW-Discs mit einem Haupt- und einem zweisprachigen Audiokanal können Sie zwischen Hauptkanal (L), zweisprachigem Kanal (R) oder beiden (Haupt + zweisprachig) wählen, indem Sie auf AUDIO drücken.

#### **VCD**

Drücken Sie während der Wiedergabe mehrmals auf AUDIO, um einen anderen Audiokanal zu hören (Stereo, Links oder Rechts).

#### Kamerawinkel

Drücken Sie zur Anzeige verschiedener auf der DVD aufgenommenen Kamerawinkel wahrend der Wiedergabe mehrmals auf ANGLE.

#### TIPP

Bei Szenen, die aus anderen Kamerawinkeln aufgenommen wurden, blinkt die Kamerawinkel-Anzeige blinkt auf dem Fernsehbildschirm, um anzuzeigen, dass der Kamerawinkel gewechselt werden kann.

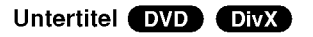

Drücken Sie während der Wiedergabe mehrmals auf SUBTITLE, um die anderen Untertitelsprachen anzuzeigen.

#### **HINWEIS**

Wenn keine Informationen oder ein unlesbarer Code in der DivX-Datei enthalten ist, sind "1" usw. angezeigt.

#### Weitere Funktionen

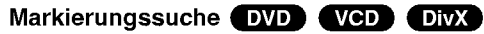

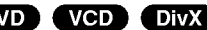

#### So geben Sie eine Markierung ein

Sie können die Wiedergabe an einer von neun gespeicherten Stellen starten. Geben Sie eine Markierung ein, indem Sie an der gewunschten Stelle auf der Disc auf MARKER drucken. Auf dem Fernsehbildschirm wird kurz das Markierungssymbol angezeigt. Wiederholen Sie diese Schritte, um bis zu neun Markierungen einzugeben.

#### So rufen Sie eine markierte Szene ab oder löschen sie

- 1. Drucken Sie wahrend der Disc-Wiedergabe auf SEARCH. Das Menü für die Markierungssuche wird auf dem Bildschirm angezeigt.
- 2. Drücken Sie innerhalb von zehn Sekunden ◀ / ▶, um eine Markierungsnummer auszuwahlen, die Sie abrufen oder löschen möchten.
- 3. Drucken Sie ENTER. Die Wiedergabe startet ab der markierten Szene. Drucken Sie auf CLEAR, um die Markierungsnummer aus der Liste zu löschen.
- 4. Sie können jede Markierung wiedergeben, indem Sie dessen Nummer im Menü für die Markierungssuche eingeben.

#### **HINWEISE**

- ? Diese Funktion funktioniert nur bei Discs, bei denen die verstrichene Spieldauer wahrend der Wiedergabe oder im Stoppmodus auf dem Display erscheint.
- ? Untertitel, die in der Nahe der Markierungen aufgezeichnet sind, werden möglicherweise nicht angezeigt (DVD).
- Alle Markierungen werden gelöscht, wenn das Gerät ausgeschaltet wird oder wenn die Disc abgenommen wird.
- ? Die Markierung wird nicht gespeichert, wenn auf dem Fernsehbildschirm das DVD- oder Titelmenü angezeigt wird.

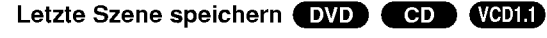

Der Player speichert die letzte Szene der letzten Disc, die wiedergegeben wird. Die Szene bleibt so lange gespeichert, bis Sie die Disc aus dem Player nehmen oder ihn ausschalten. Wenn Sie eine Disc mit der gespeicherten Szene laden, wird dieseSzene automatisch aufrufen.

#### **HINWEISE**

27

Dieser DVD-Player kann sich keine Einstellungen für eine Disc merken, wenn er bereits vor deren Wiedergabe ausgeschaltet wurde.

#### Bildschirmschoner

Der Bildschirmschoner wird eingeblendet, wenn der DVD-Player ca. fünf Minuten im Stopp-Modus betrieben wird. Nachdem der Bildschirmschoner fünf Minuten aktiviert ist, schaltet sich der DVD-Player selbst aus.

#### Wiedergabe von Audio-CDs oder MP3/WMA-Discs

Der DVD-Player kann auf CD-ROM, CD-R oder CD-RW vorliegende Aufzeichnungen in den Formaten MP3/WMA wiedergeben.

#### MP3/WMA/Audio-CD

Bei eingelegter MP3-/WMA-Disc oder Audio-CD wird ein Menü eingeblendet. Wählen Sie mit ▲ / ▼ einen Track/eine Datei und drucken Sie zur Wiedergabe auf PLAY bzw. ENTER. Dabei stehen verschiedene Wiedergabefunktionen zur Verfugung (siehe Seite 24-25).

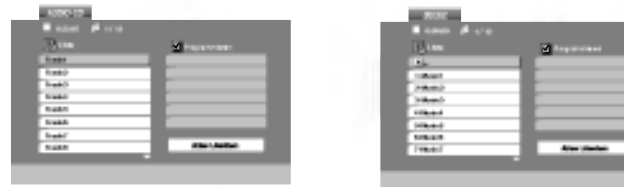

#### ID3 TAG

- Beim Abspielen einer Datei, die z. B. Track-Titel enthält, können diese Informationen durch Drücken auf DISPLAY angezeigt werden.
- [ Title, Artist, Album, Year, Comment ]
- ? Falls keine Informationen enthalten sind, erscheint "NO ID3 TAG" in der Anzeige.

#### TIPPS

- Wenn Sie sich in einer Dateiliste im MUSIC-Menü befinden und zu der Ordnerliste zurückkehren möchten, markieren Sie **EL** mit ▲ / ▼ und drücken Sie ENTER.
- Drücken Sie MENU für die nächste Seite.
- Auf einer gemischten CD mit MP3/WMA- und JPEG-Datei können Sie das Menü MP3/WMA und das Menü JPEG aufrufen. Drücken Sie auf TITLE, um das Wort MUSIK bzw. FOTO am Menuanfang zu markieren.

28

Die Kompatibilitat von MP3-/WMA-Discs und diesem Player unterliegt den folgenden Einschränkungen:

- ? Abtastfrequenz: zwischen 8 und 48 kHz (MP3), zwischen 32 und 48 kHz (WMA)
- ? Ubertragungsgeschwindigkeit: zwischen 8 und 320 Kbit/s (MP3), zwischen 32 und 192 Kbit/s (WMA)
- ? Der Player kann MP3-/WMA-Dateien mit anderen Dateierweiterungen als ".mp3" oder ".wma" nicht lesen.
- ? Die CD-R sollte im physikalischen Format ISO 9660 vorliegen.
- ? Bei der Aufnahme von MP3-/WMA-Dateien mit einer Software, die kein Dateisystem erstellen kann (z. B. Direct-CD), ist die Wiedergabe von MP3-/WMA-Dateien nicht moglich. Wir empfehlen die Verwendung von Easy-CD Creator. Diese Software erstellt ein Dateisystem, das ISO 9660 entspricht.
- Dateinamen dürfen maximal acht Buchstaben lang sein und müssen die Erweiterung .mp3 oder .wma besitzen.
- ? Dateinamen durfen keine Sonderzeichen wie beispielsweise /?\*:"<>lusw.enthalten.
- ? Die Gesamtzahl aller auf der Disc enthaltenen Dateien sollte 650 nicht uberschreiten.
- Um eine optimale Wiedergabequalität zu erzielen, müssen die auf dem DVD-Player abgespielten Discs und Aufnahmen bestimmte technische Standards erfüllen. Für bereits bespielte DVDs werden diese Standards automatisch eingestellt. Beschreibbare Disc-Formate können viele unterschiedliche Formate aufweisen (z. B. eine CD-R mit MP3- oder WMA-Dateien), die bestimmte Voraussetzungen erfullen mussen (s. o.), um die Kompatibilitat bei der Wiedergabe zu gewahrleisten.

# Weiterfuhrende Funktionen

#### Programmierte Wiedergabe

Mit der Programmfunktion können Sie Ihre Lieblingstitel beliebiger Discs im DVD-Player speichern.

Es können 30 Titel programmiert werden.

- 1. Legen Sie die Audio CD- bzw. MP3-/WMA-Disc ein. Daraufhin erscheint das AUDIO CD- bzw. das Musikmenü.
- 2. Drücken Sie im Stopp-Modus auf PROG. Daraufhin erscheint das Symboll  $\qquad \qquad \bullet$

#### **HINWEIS**

Drücken Sie zum Verlassen des Modus Programm bearb. erneut auf PROG. Das Symbol @ wird ausgeblendet.

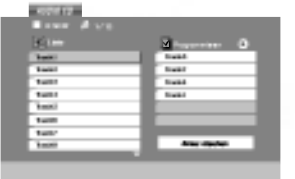

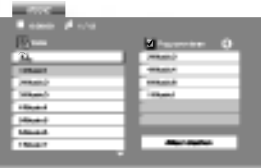

Audio-CD-Menü MP3-/WMA-Menü

- 3. Wahlen Sie einen Track aus der Liste und drucken Sie ENTER, um ihn in der Programmliste aufzunehmen. Wiederholen Sie diesen Vorgang für weitere Titel in der Liste.
- 4. Drücken Sie auf die Taste ►.

Wahlen Sie den wiederzugebenden Titel aus der Programmliste.

- 5. Drücken Sie zum Starten PLAY oder ENTER. Die Wiedergabe erfolgt in der programmierten Reihenfolge der Titel und endet nach der Wiedergabe aller Titel in der Programmliste.
- 6. Um zur normalen Wiedergabe zuruckzukehren, wahlen Sie einen Titel aus der AUDIO CD- (bzw. MUSIC-) Liste und drucken Sie PLAY.

#### Programmierte Tracks wiederholen

Drücken Sie auf REPEAT, um den gewünschten Wiederholungsmodus zu wahlen.

- ? Track: Wiederholt den aktuellen Track.
- ? Alle: Wiederholt alle Tracks der Programmliste.
- ? Aus (keine Anzeige): Keine Wiederholung.

#### **HINWEIS**

Wenn Sie während der wiederholten Wiedergabe einmal **>>I** drücken, wird die wiederholte Wiedergabe beendet.

#### Titel aus der Programmliste löschen

- 1. Drücken Sie im Stop-Modus auf PROGRAM. Daraufhin erscheint das Symbol <sup>.</sup>
- 2. Markieren Sie mit  $\blacktriangle \blacktriangledown \blacktriangle \blacktriangleright$  den Titel, der von der Programmliste entfernt werden soll.
- 3. Drücken Sie auf CLEAR. Wiederholen Sie zum Löschen weiterer Titel aus der Liste die Schritte <sup>1</sup> bis 3.

#### Gesamte Programmliste löschen

- 1. Drücken Sie im Stopp-Modus PROGRAM. Daraufhin erscheint das Symbol <sup>®</sup>.
- 2. Wählen Sie mit  $\blacktriangle \blacktriangledown \blacktriangle \blacktriangleright$  "Alles Löschen" und drücken Sie ENTER.

#### **HINWEIS**

Die Programmierung wird beim Ausschalten des Gerates oder beim Auswerfen der Disc ebenfalls gelöscht.

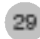

#### Anzeigen einer JPEG-Disc

Dieser DVD-Player kann Discs mit JPEG-Dateien wiedergeben.

1. Legen Sie die Disc mit den enthaltenen JPEG-Dateien ein. Das Fotomenü wird auf dem Fernsehbildschirm angezeigt.

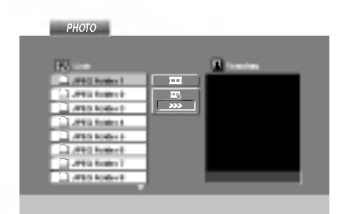

- 2. Drücken Sie ▲ / ▼, um einen Ordner auszuwählen. Drücken Sie danach ENTER. Eine Liste von Dateien im Ordner wird angezeigt. Wenn Sie sich in einer Dateiliste befinden und zu der Ordnerliste zurückkehren möchten, verwenden Sie die Taste  $\triangle$  /  $\nabla$  auf der Fernbedienung, um  $\square$  zu markieren, und drücken Sie ENTER.
- 3. Wenn Sie eine bestimmte Datei anzeigen möchten, drücken Sie ▲ / ▼, um eine Datei zu markieren, und drücken Sie ENTER oder PLAY. Während Sie eine Datei anzeigen, können Sie RETURN drücken, um zum vorherigen Menü (PHOTO-Menü) zurückzukehren.

#### TIPPS

- Drücken Sie MENU für die nächste Seite.
- Vier Geschwindigkeitsoptionen stehen zur Verfügung  $\blacksquare$ : >>> (Gering), >> (Normal) und > (Hoch). Verwenden Sie ▲ ▼ ◀ ▶, um die Geschwindigkeit zu markieren. Wählen Sie danach mit den Tasten < /></a> De Option aus und drücken Sie danach auf ENTER.
- Auf einer Disc mit MP3/WMA und JPEG können Sie zwischen MP3/WMA und JPEG wechseln. Drucken Sie TITLE und MUSIC oder PHOTO wird oben im Menü hervorgehoben.
- Drücken Sie auf RETURN, um die Dateiinformationen auszublenden.

#### Diashow JPEG

Verwenden Sie  $\blacktriangle \blacktriangledown \blacktriangle \blacktriangleright$ , um die  $\blacksquare$  Dia-Show zu markieren, und drücken Sie ENTER.

#### Standbild JPEG

- 1. Drucken Sie wahrend der Diashow auf PAUSE. Der Player wechselt nun in den PAUSE-Modus.
- 2. Drücken Sie PLAY oder erneut PAUSE, um zur Diashow zurückzukehren.

# Weiterführende Funktionen

#### Anzeigen einer JPEG-Disc (Fortsetzung)

#### Zu einer anderen Datei wechseln

Drucken Sie einmal SKIP/SEARCH (. oder >) oder den Cursor (< oder  $\blacktriangleright$ ) während der Bildanzeige, um die nächste/vorherige Datei aufzurufen.

#### Zoom **CHEG**

Drücken Sie während der Wiedergabe oder Pause auf ZOOM, um das Videobild zu vergrößern (4 Stufen).

Mit den Tasten < ▶ ▲ ▼ können Sie das vergrößerte Bild verschieben.

#### Bild drehen

Drücken Sie ▲ / ▼ während der Bildanzeige, um es im bzw. entgegen dem Uhrzeigersinn zu drehen.

#### MP3/WMA-Musik wahrend der Bildanzeige spielen

- 1. Legen Sie die Disc mit diesen beiden Dateitypen in den Player ein.
- 2. Drücken Sie TITLE, um das PHOTO-Menü anzuzeigen.
- 3. Drücken Sie ▲ / ▼. um eine Fotodatei auszuwählen.
- 4. Wählen Sie mit  $\blacktriangleright$  das Symbol  $\blacksquare$  aus und drücken Sie auf ENTER. Die Wiedergabe beginnt, bis Sie auf STOP drucken.

#### TIPP

Um während eines Films nur bestimmte Musiktitel anzuhören, programmieren Sie die gewunschten Titel im Musik-Menu und verfahren Sie wie beschrieben.

Die Kompatibilitat von JPEG-Discs und diesem Player unterliegt den folgenden Einschränkungen

- Abhängig von der Größe und Anzahl der JPEG-Dateien dauert das Lesen des Disc-Inhaltes mit dem DVD-Player entsprechend langer. Wenn nach mehreren Minuten keine Bildschirmanzeige erscheint, sind einige der Dateien u. U. zu groß - verringern Sie die Äuflösung der JPEG-Dateien auf unter 2 MPixel und 2760 x 2048 Pixeln und brennen Sie die Disc neu.
- ? Die Gesamtzahl aller auf der Disc enthaltenen Dateien und Ordner darf maximal 650 betragen.
- ? Manche Discs sind aufgrund ihres Zustands oder abweichender Aufzeichnungsformate nicht kompatibel.
- Alle ausgewählten Dateien müssen die Erweiterung ".jpg" haben, wenn in das CD-Layout kopiert wird.
- ? Dateien mit der Erweiterung ".jpe" oder ".jpeg" mussen in ".jpg" umbenannt werden.
- Dateien ohne die Erweiterung ".jpg" können nicht von diesem DVD-Player gelesen werden, auch wenn die Dateien in Windows-Explorer als JPEG-Bilddateien angezeigt werden.

#### Wiedergabe von DVD VR-Discs

Dieses Gerat kann DVD-RW-Discs im Videoaufzeichnungsformat (VR) abspielen.

1. Legen Sie eine Disc ein und schließen Sie das Fach. Das DVD-VR-Menü wird auf dem Bildschirm angezeigt.

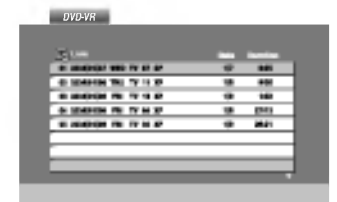

- 2. Wählen Sie mit ▲ / ▼ einen Track aus und drücken Sie PLAY oder ENTER. Die Wiedergabe beginnt.
- 3. Drücken Sie die Taste DISC-MENÜ, um die Menüliste aufzurufen.

#### **HINWEIS**

- Nicht finalisierte DVD-R/RW-Discs können in diesem Player nicht abgespielt werden.
- ? Einige DVD-VR-Discs enthalten CPRM-Daten des DVD-Rekorders. Diese Discs werden vom Player nicht unterstutzt und es erscheint die Meldung "Disc überprüfen".

#### Was ist 'CPRM'?

CPRM ist ein Kopierschutzsystem (mit Verschlusselung), bei dem nur 'einmalig kopierbare' Sendungen aufgenommen werden konnen. CPRM steht für Content Protection for Recordable Media.
# Wiedergabe von DivX-Spielfilm-Discs

Mit diesem DVD-Player können DivX-Dateien wiedergegeben werden.

1. Legen Sie eine Disc mit der DivX-Datei ein. Das Spielfilmmenü wird eingeblendet.

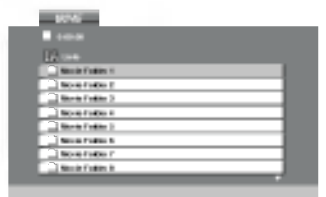

- 2. Wählen Sie mit ▲ / ▼ einen Ordner und drücken Sie ENTER. Im Ordner erscheint eine Dateiliste. Um in einer Dateiliste zur Ordnerliste zu gelangen, markieren Sie **D**\_ mit **A** /  $\blacktriangledown$  auf der Fernbedienung und drücken Sie ENTER.
- 3. Um eine bestimmte Datei wiederzugeben, markieren Sie diese mit ▲ / ▼ und drücken Sie auf ENTER oder PLAY. Dabei stehen verschiedene Wiedergabefunktionen zur Verfugung (s. S. 24-25).
- 4. Drucken Sie zum Anhalten der Wiedergabe auf STOP. Das Filmmenü wird eingeblendet.

## Hinweise zur Anzeige von DivX-Untertiteln

Falls die Untertitel wahrend der Wiedergabe nicht korrekt angezeigt werden, halten Sie die Taste SUBTITLE drei Sekunden lang gedrückt und wählen Sie dann mit < /> > einen anderen Sprachcode aus, bis die Untertitel richtig angezeigt werden.

## TIPPS

- Drücken Sie MENU für die nächste Seite.
- ? Wechseln Sie bei CDs mit MP3/WMA-, JPEG- und SPIELFILM-Dateien zum Musik-, Foto- bzw. Spielfilm-Menü. Markieren Sie TITEL, MUSIK, FOTO bzw. FILM im oberen Bereich des Menus.
- ? Bei einem DivX-Titel aus dem Internet werden die Untertitel der Disc u. U. nicht richtig angezeigt.
- Falls das Setup-Menü für Disc-Untertitel keine DivX-Untertitel in der gewunschten Sprache enthalt, werden die Untertitel u. U. nicht richtig angezeigt.

## Wiedergabe von DivX-Spielfilm-Discs (Fortsetzung)

## Die Kompatibilitat dieses DVD-Players mit DivX-Discs unterliegt folgenden Einschränkungen:

- Die Auflösung einer DivX-Datei muss unterhalb von 720 x 576 (BxH) Bildpunkten liegen.
- Die Länge des Dateinames des DivX-Untertitels darf 56 Zeichen nicht uberschreiten.
- Falls kein gültiger Code zur Wiedergabe der DivX- Datei verfügbar ist, erscheint in der Anzeige u. U. das Symbol "\_".
- Falls die Anzahl der Bilder pro Sekunde mehr als 30 beträgt, ist u. U. keine normale Wiedergabe moglich.
- ? Falls die Video- und Audiostruktur der aufgezeichneten Datei nicht interleaved ist, wird nur das Bild bzw. nur der Ton ausgegeben.
- ? Falls die Datei mit GMC aufgenommen wurde, unterstutzt das Gerat nur den 1-Punkt-Aufnahmepegel.

\* Was bedeutet GMC?

GMC ist ein Akronym für Global Motion Compensation, ein Codierungswerkzeug des MPEG4-Standards. Einige MPEG4-Codierer wie DivX oder Xvid besitzen diese Option. Es gibt verschiedene GMC-Codierungsstufen. Diese sind 1-Punkt-, 2-Punkt- oder 3-Punkt-GMC.

## Abspielbare DivX-Dateien

".avi ", ".mpg ", ".mpeg "

#### Abspielbare Untertitelformate

SubRip (\*.srt/\*.txt) SAMI (\*.smi) SubStation Alpha (\*.ssa/\*.txt) MicroDVD (\*.sub/\*.txt) SubViewer 2.0 (\*.sub/\*.txt) TMPlayer (\*.txt) Dvd Subtitle System (\* txt) VobSub  $(*sub) \rightarrow Sub/idx$ , Stream-Format.

#### Abspielbare Codec-Formate

"DIVX3.xx ", "DIVX4.xx ", "DIVX5.xx ", "XVID ", "MP43 ", "3IVX ".

### Abspielbare Audioformate

- "Dolby Digital ", "DTS ", "PCM ", "MP3 ", "WMA ".
- ? Sampling-Frequenz: 8 bis 48 kHz (MP3),
- 32 bis 48 kHz (WMA)
- ? Bitrate: 8 bis 320 kbps (MP3),
- 32 bis 192 kbps (WMA)

# Einrichten des Players

Bild und Ton eines Fernsehgerates, eines Videorecorders oder eines Radios in der Nähe können verzerrt wiedergegeben werden. Ist dies der Fall, stellen Sie den Player nicht in der Nähe eines Fernsehgerates, Videorecorders oder Radios auf und schalten Sie das Gerat nach der Entnahme der Disc aus.

## DVD-Player-Anschlüsse

Die Anschlussmoglichkeiten des Players richten sich nach Ihrem Fernsehgerat und anderen Geraten. Weitere Anschlussinformationen entnehmen Sie nach Bedarf der Begleitdokumentation Ihres Fernsehgerates, der Stereoanlage oder anderer Gerate.

## Video- und Audioanschlüsse zu Ihrem Fernsehgerät

Achten Sie darauf, dass der DVD-Player direkt an das Fernsehgerat und nicht an einen Videorecorder angeschlossen ist. Andernfalls könnte das DVD-Bild von dem Kopierschutzsystem verzerrt werden.

## Video:

Verbinden Sie die VIDEO OUT-Buchse des DVD-Players mit Hilfe des Videokabels mit der Video-Eingangsbuchse das Fernsehgerätes.

## Audioanschluss zu Ihrem Fernsehgerat:

Verbinden Sie die AUDIO OUT-Buchsen des DVD-Players uber das Audiokabel mit der linken und rechten Audioeingangsbuchse des Fernsehers. Die AUDIO OUT-Buchse des DVD-Players darf nicht an die Phone-Eingangsbuchse (Aufnahmedeck) des Audiosystems angeschlossen werden.

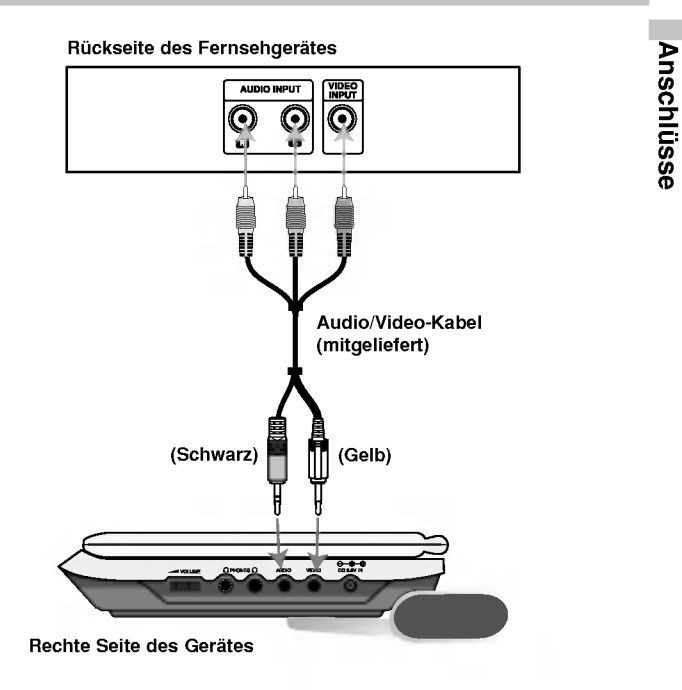

Der Schalter A/V IN/OUT muss auf A/V OUT eingestellt sein

# Einrichten des Players (Fortsetzung)

## Audioanschluss zu optionalen Geraten

Schließen Sie den DVD-Player zur Audioausgabe an Ihre optionalen Gerate an.

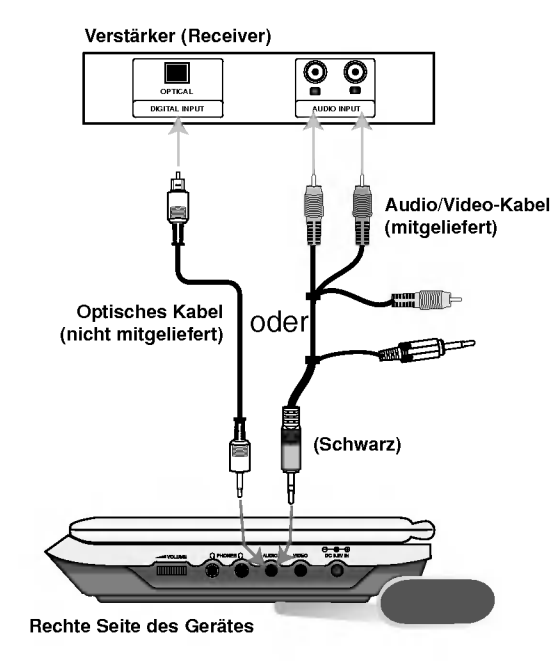

Der Schalter A/V IN/OUT muss auf A/V OUT eingestellt sein

Mit analogem Zweikanal-Stereo oder Dolby Pro Logic II / Pro Logic ausgerüsteten Verstärker: Verbinden Sie die AUDIO OUT-Buchsen des DVD-Players uber das Audiokabel mit der linken und rechten Eingangsbuchse des Verstarkers, Receivers bzw. der Stereoanlage.

Mit digitalem Zweikanal-Stereo (PCM) ausgerüsteten Verstärker oder mit einem Mehrkanaldecoder (Dolby Digital™, MPEG 2 oder DTS) ausgerusteten Audio-/Video-Receiver: Verbinden Sie die DIGITAL AUDIO OUT-Buchse des DVD-Players uber ein zusätzliches digitales Audiokabel mit der entsprechenden Eingangsbuchse des Verstarkers.

## Digitaler Mehrkanal-Ton

Eine digitale Mehrkanal-Verbindung bietet die beste Tonqualitat. Sie benötigen dafür einen Mehrkanal-Audio-/Video-Empfanger, der eines oder mehrere der von Ihrem DVD-Player unterstutzten Audioformate unterstutzt, z. B. MPEG 2, Dolby Digital oder DTS. Hinweise finden Sie in der Begleitdokumentation des Receivers und auf den Logos auf seiner Vorderseite.

## **HINWEISE**

- ? Wenn das Audioformat der digitalen Ausgabe nicht den Fahigkeiten Ihres Receivers entspricht, erzeugt dieser einen lauten, verzerrten oder uberhaupt keinen Ton.
- ? Sechskanal-Digital Surround Sound uber die digitale Verbindung ist dann möglich, wenn Ihr Receiver mit einem Digital-Mehrkanal-Decoder ausgerüstet ist.
- ? Um das Audioformat der aktuellen DVD auf der Bildschirmanzeige einzublenden, drücken Sie AUDIO.

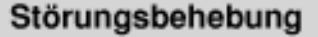

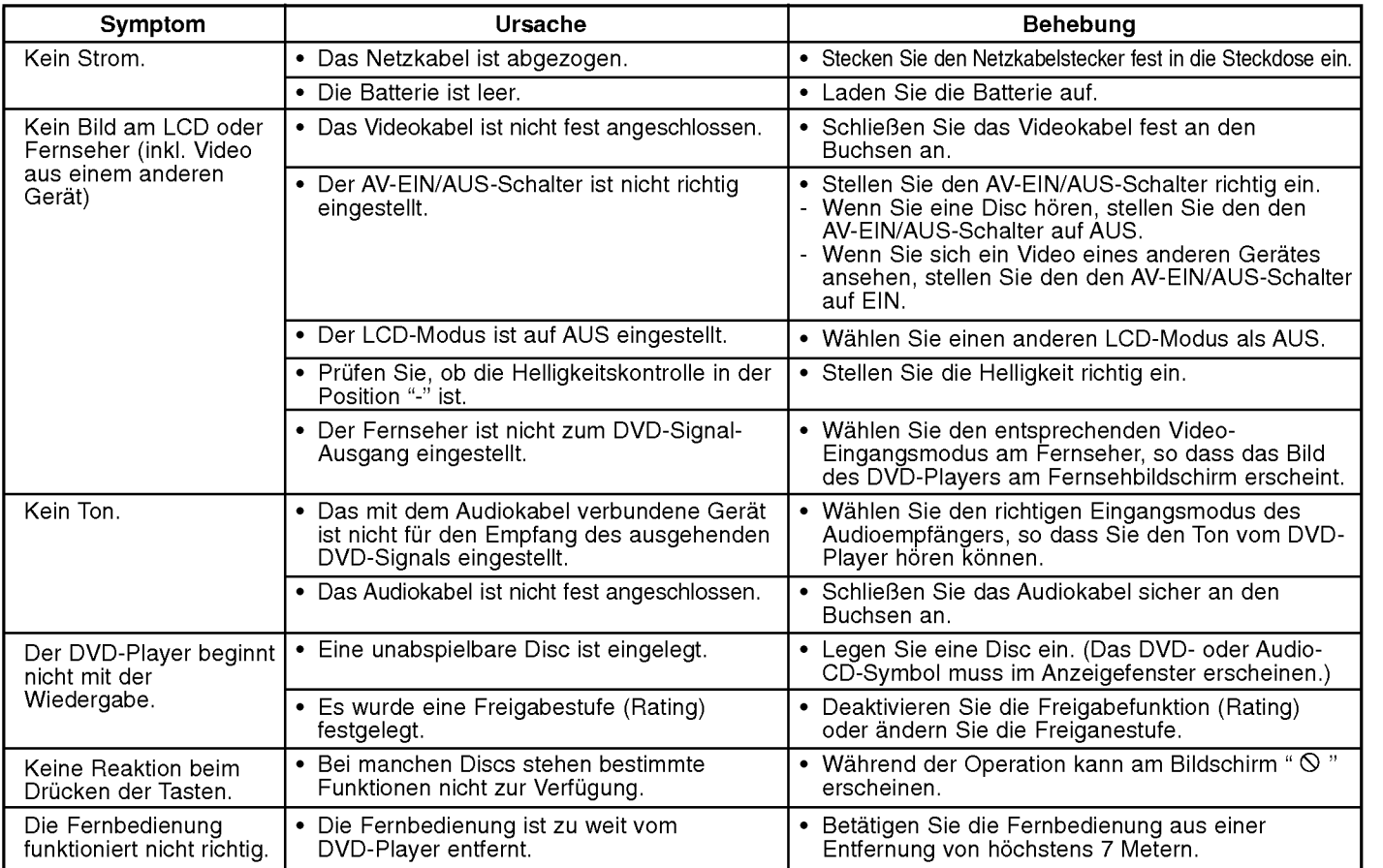

Reference

# Sprachcodes

Geben Sie die Codenummer der gewünschten Sprache für die folgenden Grundeinstellungen ein: Disc Audio, Disc Untertitel, Disc Meni

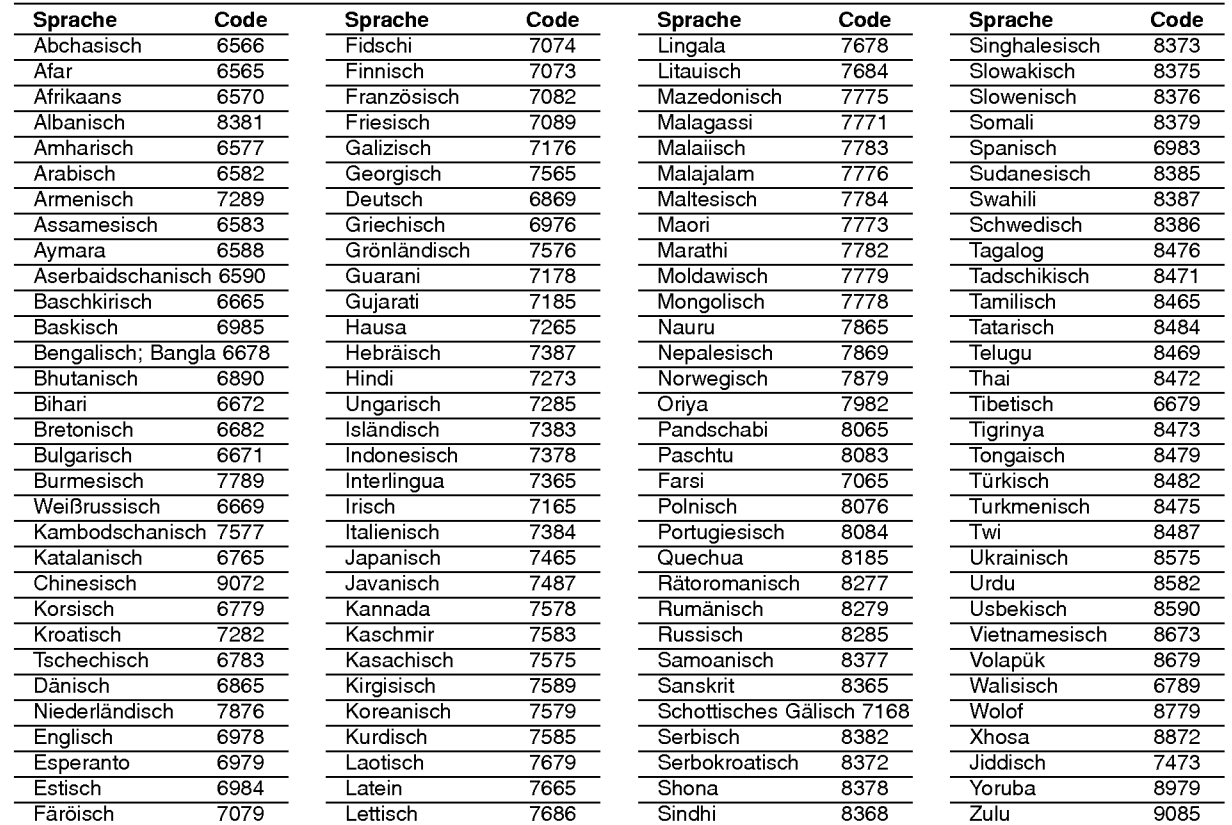

38

# Orts Code

 $\overline{\phantom{a}}$  (

Wahlen Sie einen Orts Code aus der Liste.

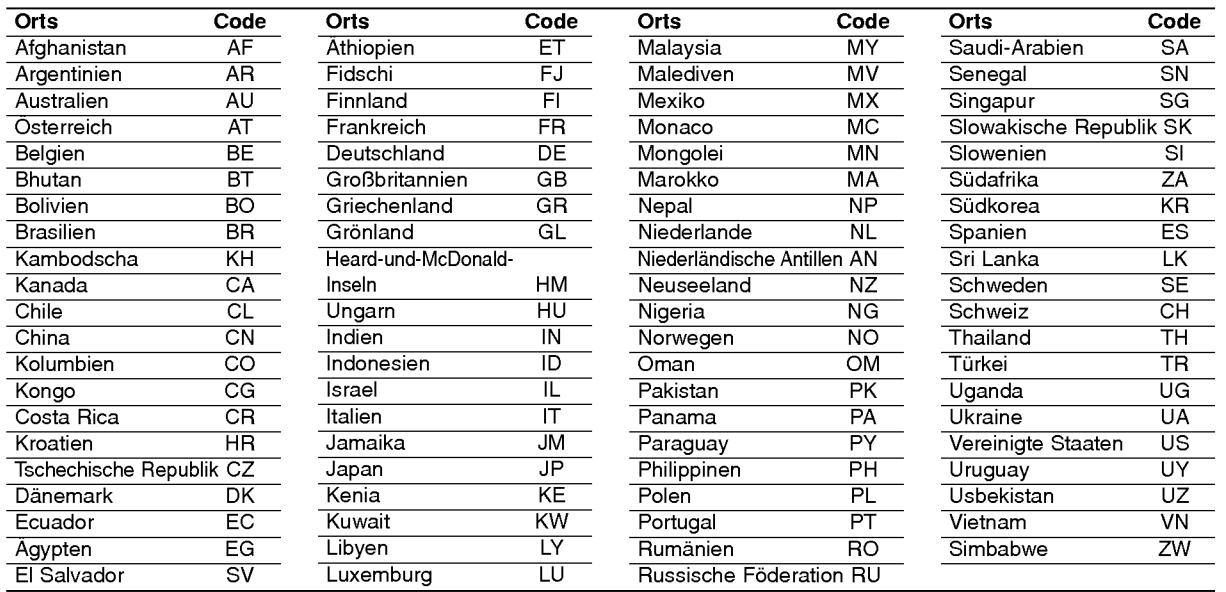

## Technische Daten

## DVD-Player

### Stromversorgung:

9,8 V Gleichstrom (Wechselstromadapteranschluss), 7,4 V Gleichstrom (Batterie)

Leistungsaufnahme: <sup>12</sup> W mit Batterie

Gewicht: 0,74 kg (ohne Batteriepaket)

Außere Abmessungen (B x H x T): (191x39x174mm)

## Fernsehnorm: PAL

Laser: Wellenlange DVD-Laser 662+25 / 662-15 nm Wellenlange CD-Laser 785+25 / 785-15 nm

## Frequenzgang (Audio):

DVD (linearer Ton): 48kHz Abtastfrequenz, <sup>8</sup> Hz bis 20 kHz 96kHz Abtastfrequenz, 8 Hz bis 44 kHz

Störabstand (Audio): über 95 dB

Dynamikbereich (Audio): über 95 dB

Klirrfaktor (Audio): 0,008%

## Betriebsbedingungen :

Temperatur: 5°C bis 35°C, Betriebsposition: Waagerecht

## Anschlüsse

Video-Eingang/Ausgang (VIDEO Ein/Aus): 1,0 V (p-p), 75  $\Omega$ , negative sync., *ø*3,5 mm Minibuchse x 1

Audio-Eingang/Ausgang (AUDIO Ein/Aus, Analog Audio): 2,0 Vrms (1 kHz, <sup>0</sup> dB), ø3,5 mm Minibuchse <sup>x</sup> <sup>1</sup>

Kopfhöreranschluss : ø3,5 mm Stereominibuchse x 2

## Flussigkristallanzeige

Bildschirmgröße: 7 Zoll (Diagonal) Projektionssystem: RGB-Zeilen Antriebsystem: Aktive TFT-Matrix

Auflösung: 234 x 480 x 3 (Effektive Pixelanzahl: über 99,99%)

## Zubehör

- ? Audio/Video-Cinch-Kabel ........................................................1 ? Wechselstromadapter (DP-AC90)...........................................1 ? Kfz-Adapter (DPDC1) .............................................................1 ? Batteriepack (DPB135) ...........................................................1 ? Fernbedienung ........................................................................1 • Batterie für Fernbedienung (Lithium-Knopfzelle) .....................1
- $\bullet$  Änderungen am Design und an den technischen Ausführung vorbehalten.

40